### МИНИСТЕРСТВО НАУКИ И ВЫСШЕГО ОБРАЗОВАНИЯ РОССИЙСКОЙ ФЕДЕРАЦИИ

федеральное государственное бюджетное образовательное учреждение

#### высшего образования

#### «Тольяттинский государственный университет»

Институт математики, физики и информационных технологий

(наименование института полностью)

Кафедра **«**Прикладная математика и информатика**» (**наименование кафедры)

#### 09.03.03 Прикладная информатика

(код и наименование направления подготовки, специальности)

Прикладная информатика в социальной сфере

(направленность (профиль)/специализация)

### **БАКАЛАВРСКАЯ РАБОТА**

#### на тему «Разработка автоматизированной информационной системы учета инвентаризации предприятия ПАО «ТОАЗ»

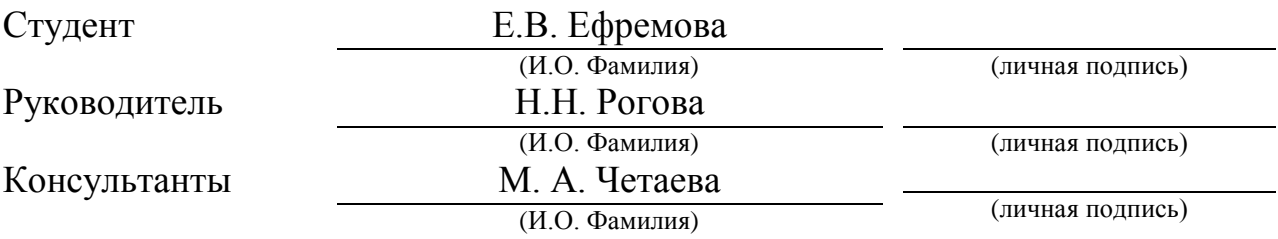

#### **Допустить к защите**

Заведующий кафедрой к.т.н., доцент, А.В. Очеповский \_\_\_\_\_\_\_\_\_\_\_\_\_\_\_\_ (ученая степень, звание, И.О. Фамилия)

«\_\_\_\_\_» \_\_\_\_\_\_\_\_\_\_\_\_\_\_\_\_\_ 20\_\_\_ г.

Тольятти 2019

#### **АННОТАЦИЯ**

Тема: «Разработка автоматизированной информационной системы учета инвентаризации предприятия ПАО «ТОАЗ».

В работе использовались 13 таблиц, 31 рисунок, список используемой литературы содержит 30 источников. Общий объем выпускной квалификационной работы составляет 64 страниц.

В выпускной квалификационной работе был разработан и описан проект автоматизированной информационной системы учета инвентаризации материальных ценностей на предприятии ПАО «ТОАЗ».

Объектом исследования является деятельность отдела по работе и учету материально-хозяйственной части ПАО «ТОАЗ».

Предметом исследования является автоматизация процесса учета и управления данными отдела по работе с материальными ценностями.

Построены модели «КАК ЕСТЬ» и «КАК ДОЛЖНО БЫТЬ» на основе методологии IDEF0. Сформулированы цель и задачи проектирования и требования к информационной системе. Произведен выбор и обоснование методов проектирования информационной системы, а также проектных решений по СУБД.

Построены логическая и физическая модели данных, база данных. Проведен анализ деятельности предприятия. Использованы следующие средства реализации: БД - Microsoft SQL Server и среда разработки программ Embarcadero RAD Studio.

В работе представлен функционал и реализация АИС по инвентаризации и учету материальных ценностей на предприятии ПАО «ТОАЗ».

#### **ABSTRACT**

The title of the bachelor's thesis is The development of an automated information system for the inventory accounting at the enterprise TOAZ.

The bachelor's thesis includes 31 figures, 13 tables, the list of references contains 30 sources. The bachelor's thesis is 64 pages long, and there are 3 appendices on 8 pages.

In the bachelor's thesis, the project of the automated information system for the inventory management and accounting of material values at the enterprise TOAZ is developed and described.

The object of the study is the department for work with material values and economic management of TOAZ.

The subject of the study is the automation of the process of accounting and data management of the department for work with material values.

The "As Is" and "As It Should Be" models are constructed using the IDEF0 and DFD methodologies. The purpose and tasks of designing and the requirements for the information system are formulated. The methods of designing the information system as well as the design solutions for the DBMS are chosen and justified.

Logical and physical data models, a database are constructed. The analysis of the organization's activity is carried out. The means of implementing the project, namely Microsoft SQL Server for the database and Embarcadero RAD Studio are chosen.

The work presents the functionality and implementation of the information system for the inventory and accounting of material values at the enterprise TOAZ.

# **ОГЛАВЛЕНИЕ**

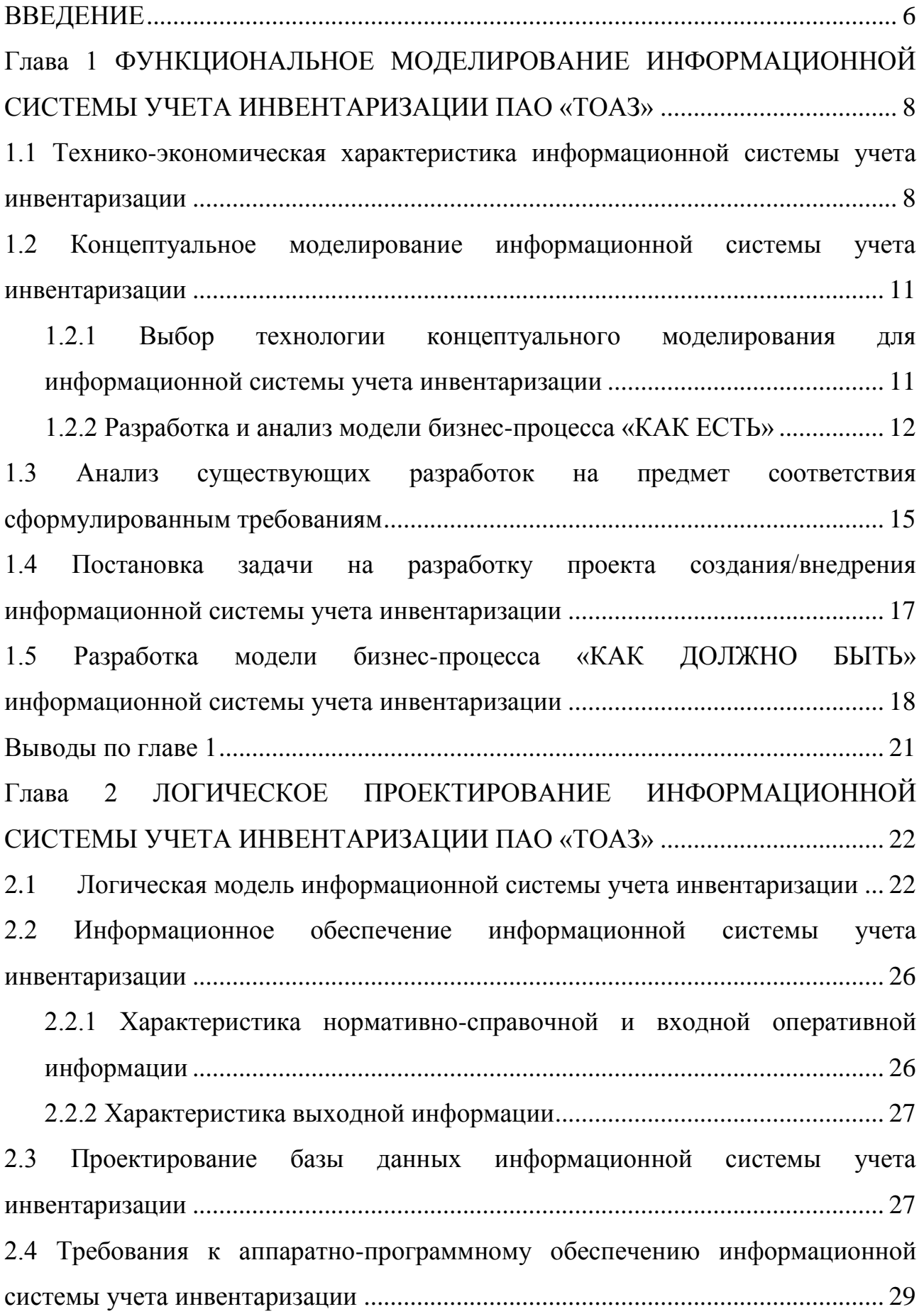

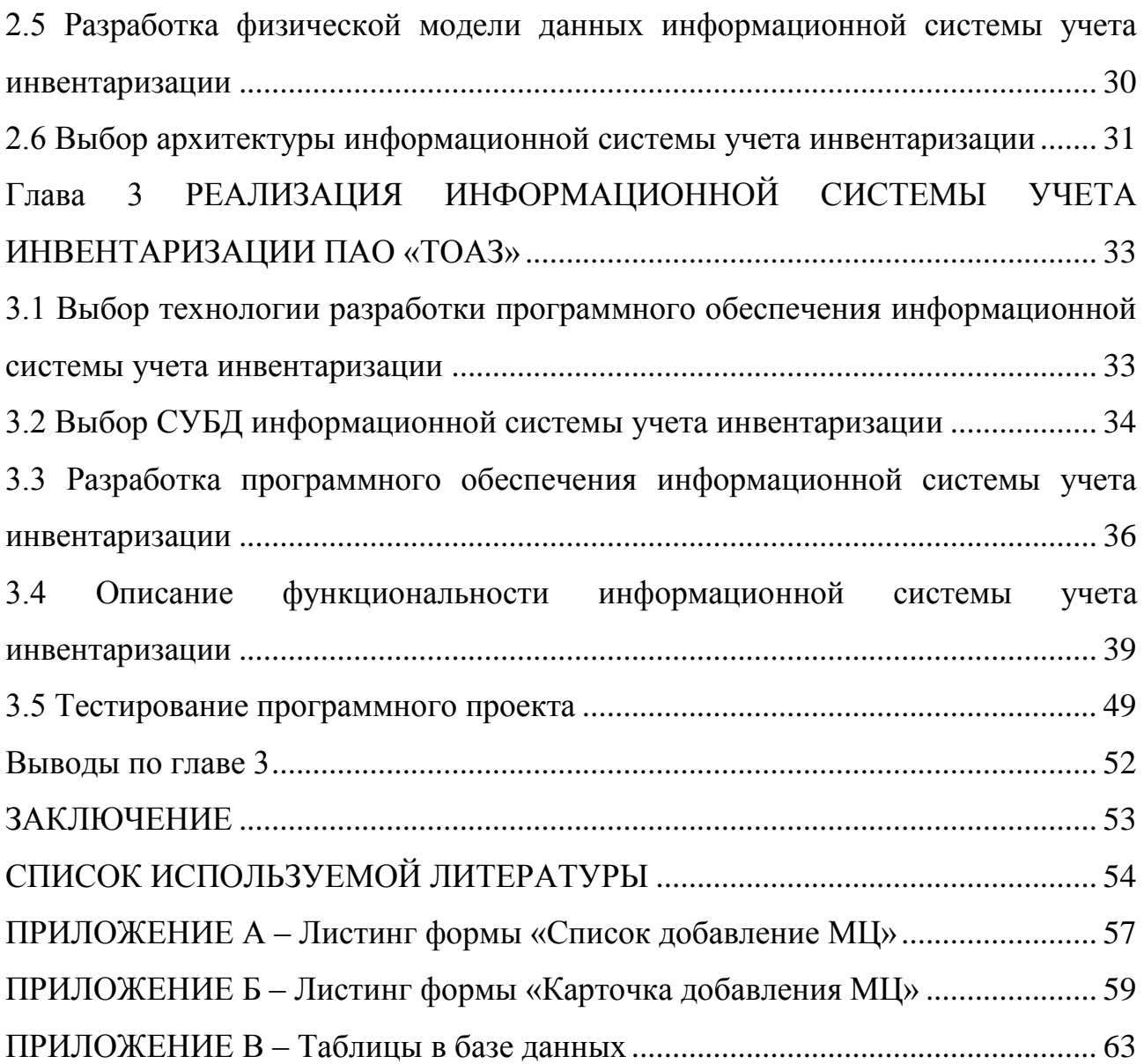

#### **ВВЕДЕНИЕ**

<span id="page-5-0"></span>ПАО «Тольяттиазот» (ТОАЗ) является крупным предприятием. На предприятии необходима стабильная, своевременная и четкая работа с документооборотом и управлением материально-хозяйственной частью.

Главная роль в работе с этой областью принадлежит заведующему административно-хозяйственной частью (АХЧ), в его обязанности входит контроль и управление информацией, связанной с материальными ценностями предприятия.

Для более эффективного и удобного способа работы с документами по учету инвентаризации материальных ценностей, необходимо повысить уровень автоматизации деятельности заведующего АХЧ.

На предприятии ТОАЗ в Цехе 38ИТ для этого было утверждено решение о разработке и последующем внедрении автоматизированной информационной системы учета инвентаризации материальных ценностей.

Исходя из вышеперечисленного, можно сказать, что актуальность темы заключается в необходимой автоматизации процесса учета и управления данными информационных объектов для отдела по управлению материальнохозяйственной частью предприятия. Также можно отметить, что разработка такой автоматизированной системы обусловлена тем, что в процессе функционирования отдела, решается перечень рутинных задач, при выполнении которых формируется множество документов долговременного хранения, оперативная работа с которыми возможна только в рамках автоматизированной информационной системы.

Объектом исследования бакалаврской работы является деятельность отдела по работе и учету материально-хозяйственной части ПАО «ТОАЗ».

Предметом исследования является автоматизация процесса учета и управления данными отдела по работе с материальными ценностями.

Целью выпускной квалификационной работы является разработка автоматизированной информационной системы по учету и инвентаризации

материальных ценностей для более эффективного и удобного способа работы с документами.

Для решения поставленной цели требуется выполнить следующие задачи:

провести анализ деятельности предприятия и отдела в целом, для того, чтобы выяснить объекты автоматизации и выявить существующие аналоги системы;

выбрать наиболее удобные средства для реализации и  $\bullet$ проектирования системы;

построить концептуальную модель информационной системы по учету инвентаризации;

провести проектирование структуры базы;

разработать информационную систему с учетом требований заказчика и требований для реализации системы, провести тестирование системы.

Выпускная бакалаврская работа состоит из трех глав. Первая глава представляет собой функциональное моделирование информационной системы учета инвентаризации. Во второй главе рассматривается логическое и физическое проектирование системы учета. Третья глава направлена на реализацию системы учета инвентаризации материальных ценностей. В заключении показаны выводы и описаны результаты исследований, проведенных в выпускной бакалаврской работе. В приложении представлены листинг программного кода и таблицы базы данных.

# <span id="page-7-0"></span>**Глава 1 ФУНКЦИОНАЛЬНОЕ МОДЕЛИРОВАНИЕ ИНФОРМАЦИОННОЙ СИСТЕМЫ УЧЕТА ИНВЕНТАРИЗАЦИИ ПАО «ТОАЗ»**

# **1.1 Технико-экономическая характеристика информационной системы учета инвентаризации**

<span id="page-7-1"></span>ПАО «Тольяттиазот» (ТОАЗ) – одно из крупнейших предприятий химической промышленности России, входящее в тройку основных производителей аммиака в стране и в десятку мировых лидеров. Данный завод – единственный в мире химический комбинат, способный производить 3 миллиона тонн аммиака ежегодно.

Управляет предприятием генеральный директор. Его главная функция руководство деятельностью ПАО в соответствии с принятыми нормативными и правовыми актами. Заместителем главного директора является главный инженер, руководящий технической службой предприятия. На рисунке 1.1 представлена организационная структура предприятия ПАО «ТОАЗ» [20].

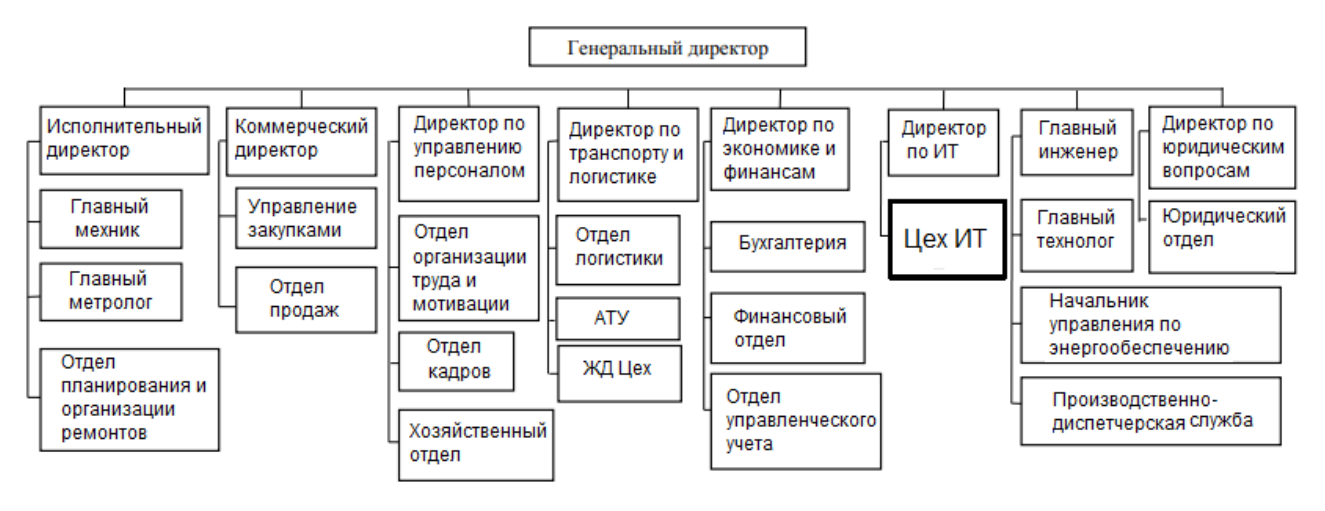

Рисунок 1.1 – Структура предприятия ПАО «ТОАЗ»

Подразделением «Цех №38ИТ» руководит начальник цеха. В структуру подразделения входят следующие секторы:

- сектор перспективных и веб-разработок;
- сектор проектирования и внедрения АСУП;
- сектор технического обслуживания;
- сектор Сервис-Деск;
- сектор системного администрирования;
- отдел информационной безопасности.

Главной задачей начальника, сектора перспективных и веб-разработок, является разработка и сопровождение программных продуктов. Работу в данном секторе осуществляют инженеры-программисты.

Сектор технического обслуживания. В этот сектор входят инженераэлектроники. Они занимаются обслуживанием, настройкой и ремонтом ПК и комплектующих. Также этот сектор обеспечивает качественное проведение профилактических и ремонтных работ. Принимает участие в разработке и проведению мероприятий по монтажу, наладке и пуску в эксплуатацию комплекса технических средств АИС и модернизацию существующего оборудования.

Отдел информационной безопасности занимается разработкой концепции и политикой информационной безопасности предприятия, включая разработку регламентов, корпоративных стандартов, руководств и должностных инструкций. Также отдел занимается оценкой и управлением информационными рисками предприятия, обеспечением сотрудников информационной поддержкой по вопросам ИБ, в частности, об изменениях в законодательстве и нормативной базе в области защиты информации, технических новинках [20].

Цех 38ИТ специализируется на разработке и сопровождение автоматизированных систем для предприятия, а также использует и внедряет на заводе приобретенное программное обеспечение. На предприятии внедрены следующие информационные системы: ТЛИС, ДИАС. Эти системы разработаны сотрудниками цеха 38ИТ ПАО «ТОАЗ». ТЛИС – это транспортнологическая информационная система. ДИАС – Диспетчерская информационнологическая система. Система ДИАС относится к MES-системе. Система ТЛИС относится к автоматизированным системам управления технологическим процессом (АСУТП), MES-системам и ERP-системам.

Разрабатываемая информационная система учета инвентаризации ПАО «ТОАЗ» будет охватывать АСУТП, MES-системы и ERP-системы.

За все время работы предприятия сменилось большое количество системных и компьютерных подходов в работе. За постоянную и стабильную работу компьютерной техники, обновление программного обеспечения, периодическое выполнение ремонтных и профилактических работ отвечает Цех 38ИТ. В перечень обязанностей входит решение ряда задач, связанных с контролем и учетом оборудования [7]. Ведется учет:

закупок техники и иных материалов для ее обслуживания;

постановки техники на учет, списание техники;

- распределение техники по местам размещения и складу;
- проводимые ремонты оборудования;

 $\bullet$ заправок принтеров, ксероксов и другого печатающего оборудования, картриджей и их заправок;

 $\bullet$ выдачи расходных материалов пользователям предприятия;

проведение инвентаризации оборудования.

Автоматизация процесса учета инвентаризации и управления данными информационных объектов является необходимостью. Разработка такой автоматизированной системы обусловлена тем, что в процессе функционирования отдела, решается перечень рутинных задач, при выполнении которых формируется множество документов долговременного хранения, оперативная работа с которыми возможна только в рамках автоматизированной информационной системы.

На предприятии ТОАЗ в Цехе 38ИТ для этой цели было принято решение о разработке и последующем внедрении на предприятие, автоматизированной информационной системы по учету инвентаризации материальных ценностей.

### <span id="page-10-0"></span>**1.2 Концептуальное моделирование информационной системы учета инвентаризации**

1.2.1 Выбор технологии концептуального моделирования для

#### информационной системы учета инвентаризации

<span id="page-10-1"></span>Наиболее общепринято в экономике и управлении моделирование деловых процессов деятельности организации методом реинжиниринга – анализа и синтеза.

Построение и оптимизация компании в методологии реинжиниринга осуществляется в 5 этапов:

- разработка модели AS-IS («КАК ЕСТЬ»);
- анализ модели «КАК ЕСТЬ»;  $\bullet$
- разработка модели TO-BE («КАК ДОЛЖНО БЫТЬ»);  $\bullet$

разработка плана перехода из состояния («КАК ЕСТЬ» в состояние «КАК ДОЛЖНО БЫТЬ»);

внедрение изменений и построение организации «КАК ДОЛЖНО БЫТЬ».

Для обеспечения высокой эффективности информационных систем рекомендуется использование различных подходов к их проектированию и моделированию. Далее представлен сравнительный анализ наиболее известных нотаций концептуального моделирования информационной системы: IDEF0, ARIS.

Методология IDEF0 применяется при создании функциональной модели, которая отображает структуру и функции системы, а так же потоки информации и материальных объектов, преобразуемые этими функциями [11].

ARIS – является одновременно методологией и комплексом программных средств, который формализует информацию, анализирует и оптимизирует деятельность предприятия и представляет ее в виде графических моделей [11].

Результаты сравнительного анализа приведем в таблице 1.1.

| Критерий сравнения                         | <b>IDEF0</b>             | <b>ARIS</b>              |
|--------------------------------------------|--------------------------|--------------------------|
| Освоение методологии                       | Легко                    | Сложно                   |
| Система хранения данных                    | Модели хранятся в файлах | Модели хранятся в файлах |
| модели                                     |                          |                          |
| Подход к проектированию                    | Функциональный           | Процессный               |
| Возможность                                | Неограниченная           | Неограниченная           |
| декомпозиции                               |                          |                          |
| Удобство<br>созданию<br>$\Pi$ <sup>O</sup> | Легко                    | Сложно                   |
| моделей                                    |                          |                          |

Таблица 1.1 – Сравнительный анализ методологий

На основе полученных данных из таблицы 1.1 можно сделать вывод, что оптимальным решением является выбор разработки концептуальной модели нотации IDEF0, поскольку она является легкой в изучении и удобной в создании моделей. Нотация ARIS является достаточной сложной в изучении и восприятии и имеет сложную панель управления.

Лля созлания молелей бизнес-процессов будет использовано программное обеспечение **MS** Visio. которое позволяет описать, проанализировать и смоделировать бизнес-процесс, а также поддерживает стандартные методологии IDEF0 и DFD.

1.2.2 Разработка и анализ модели бизнес-процесса «КАК ЕСТЬ»

<span id="page-11-0"></span>Следующим шагом является создание модели бизнес-процесса «КАК ЕСТЬ». Как уже было сказано ранее, была использована методология функционального моделирования IDEF0.

Модель «КАК ECTЬ» («AS-IS») - это модель существующего состояния организации. Данная модель позволяет систематизировать процессы. протекающие  $\bf{B}$ ланный момент времени, a также используемые информационные объекты. Зачастую такую модель называют функциональной, и её реализация проходит за счёт различных графических нотаций и CASEсредств.

Бизнес-процесс регистрации и учета материальных ценностей (МЦ) является неотъемлемой частью для бизнес-процесса по учету и инвентаризации на ПАО «ТОАЗ».

На рисунках 1.2 представлена функциональная модель бизнес-процесса учета МЦ «КАК ЕСТЬ», построенная в методологии IDEF0.

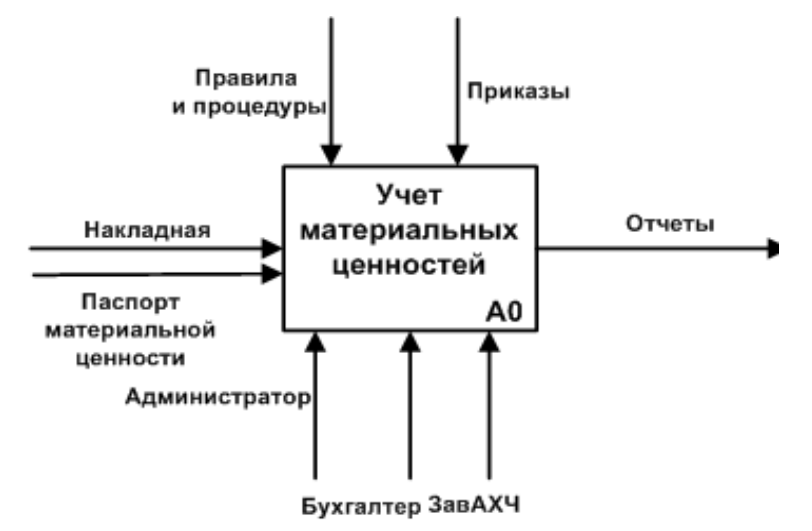

Рисунок 1.2 – Контекстная IDEF0-диаграмма бизнес-процесса учета инвентаризации МЦ «КАК ЕСТЬ» (0-й уровень)

На рисунках 1.3 представлена декомпозиция бизнес-процесса учета МЦ «КАК ЕСТЬ», построенная в методологии IDEF0.

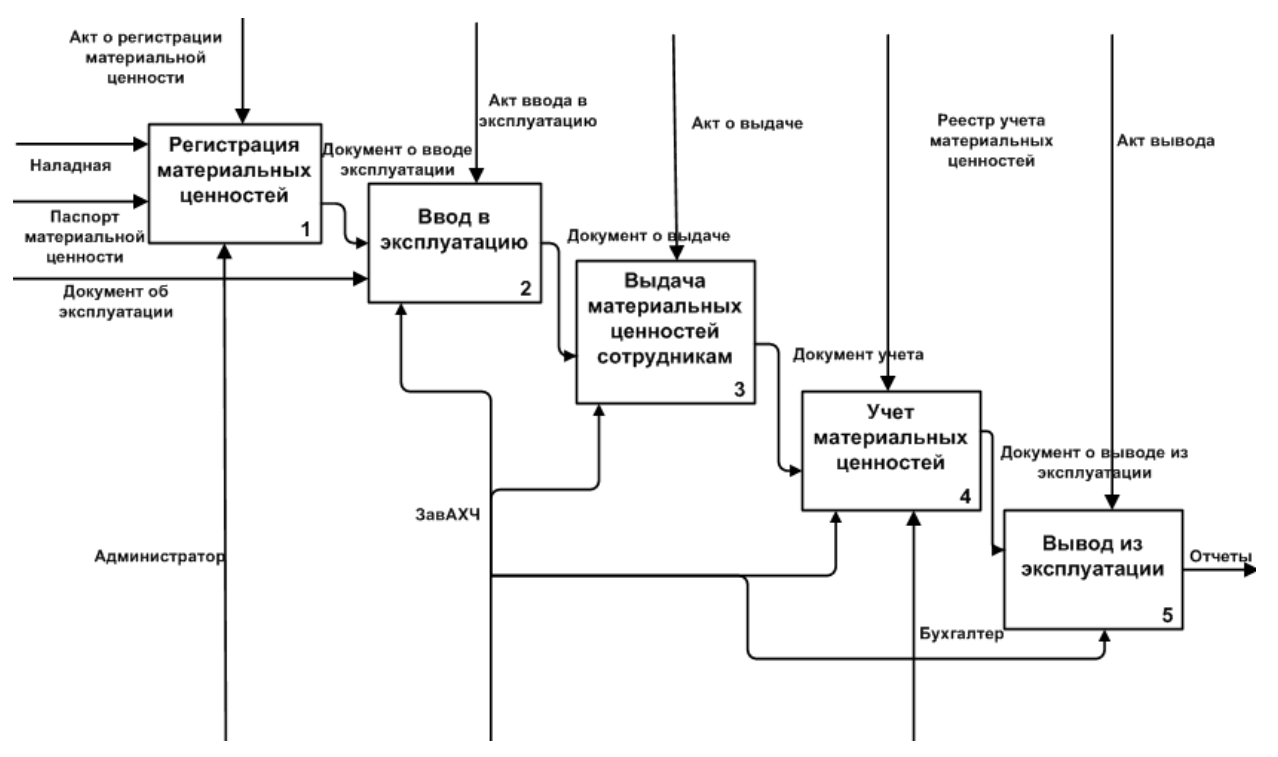

Рисунок 1.3 – IDEF0-диаграмма декомпозиции бизнес-процесса учета инвентаризации МЦ «КАК ЕСТЬ» (1-й уровень)

На представленных диаграммах изображены следующие элементы:

входные данные: накладная, паспорт МЦ, документ об эксплуатации МЦ;

выходные данные: отчеты;

управляющие механизмы: акт о регистрации МЦ, акт о вводе в эксплуатацию, акт о выдаче МЦ пользователю, реестр учета материальных ценностей, акт вывода их эксплуатации;

исполнители: ЗавАХЧ, администратор, бухгалтер.

На диаграмме видно основные этапы, обязательные для точного ведения учета МЦ, с помощью официальных актов и последующим составлением отчетности. Для выявления требований следует выяснить недостатки существующего бизнес процесса по учету инвентаризации.

Анализ модели «КАК ЕСТЬ» показал следующие недостатки:

отсутствие автоматизированной базы учета;

реестр на бумажной основе сильно влияет на целостность и актуальность данных;

ключевые этапы работы с данными проходят вручную.

Требования, которые должна удовлетворять разрабатываемая АИС:

- целостность данных;
- $\bullet$ актуальность данных;
- автоматизированный анализ работ;
- планирование расходов предприятия.

Учитывая вышеизложенную информацию, было утверждено решение: улучшить бизнес-процесс управлению данными МЦ, а также что необходима, разработка и внедрение автоматизированной информационной системы по учету и инвентаризации МЦ.

## **1.3 Анализ существующих разработок на предмет соответствия сформулированным требованиям**

<span id="page-14-0"></span>При изучении различных источников информации были рассмотрены программы, которые позволяют выполнять подобные функции и частично соответствуют перечисленным требованиям. К ним относятся:

- $\bullet$ программа IT Invent;
- программа Hardware Inspector;
- программа PrintStore Pro.

Программа **IT Invent** для учета компьютеров позволяет вести инвентаризационный учет компьютеров, оборудования на предприятии, офисной техники, принтеров и перезаправки картриджей, учет оргтехники, учет программного обеспечения, комплектующих, расходных материалов и любой другой техники, а также мебели и другого инвентаря.

Программа **Hardware Inspector** – это программа для учета компьютеров и автоматизации работы IT-отдела. Программа выпускается в двух вариантах – файловом и клиент-серверном. Во втором варианте предусмотрен удаленный доступ к базе данных через Интернет из любого места. В клиент-серверном варианте введен конструктор запросов к базе данных и расширены возможности детализации отчетов.

**PrintStore Pro** — программа для учета и мониторинга оборудования и расходных материалов, способная просчитывать запас каждого картриджа в каждом принтере, и помогающая сформировать заказ на следующий период. А также помогает вести справочники предприятия: сотрудники, отделы, должности, склады, оборудование. Учет ремонтов оборудования.

В таблице 1.2 представлено сравнение аналогов ИС учета инвентаризации. Критерии сравнения могут быть различными. Например, возможность настройки интерфейса, поддержка баз данных SQL, поиск/ фильтрация данных, интеграция с существующими системами, разграничения прав доступа и т.д.

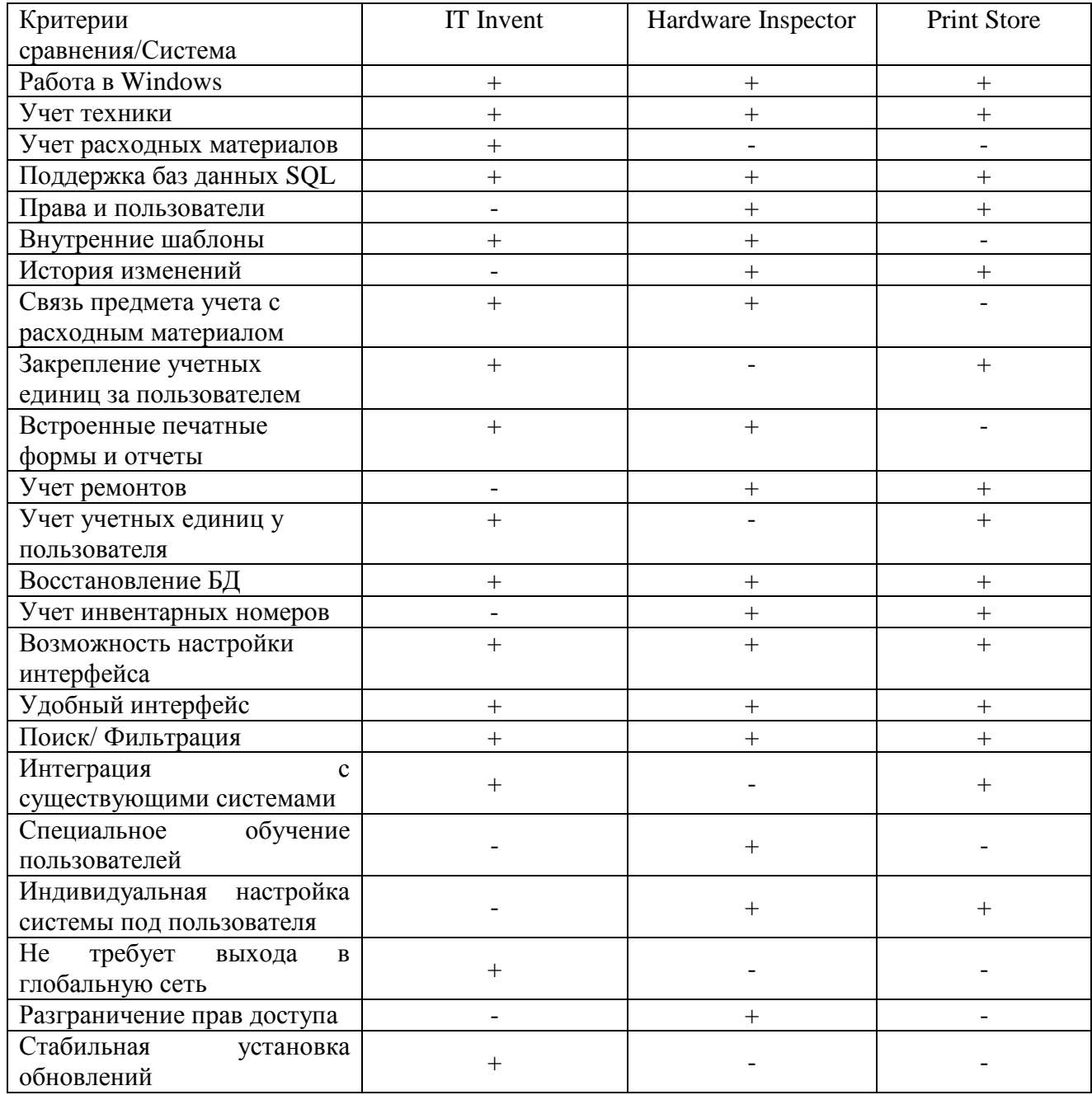

#### В таблице 1.2 – Сравнение аналогов по критериям

В результате сравнения был сделан следующий вывод: на рынке существует множество аналогичных программ данного спектра деятельности, но они не предоставляют всех необходимых функций. Данные функции или отсутствуют, или есть только в платных версиях.

Исходя из проведенного анализа, следует вывод, что приобретение одной из описанных выше систем является нецелесообразной в рамках решения поставленных задач автоматизации.

Таким образом, наиболее выигрышным решением является разработка программного обеспечения с нуля, которое будет учитывать все особенности и включать в себя весь функционал, необходимый для автоматизации основных бизнес-процессов и в полной мере отвечающий выявленным требованиям.

Вывод: требуется разработка автоматизированной информационной системы учета инвентаризации МЦ. Данная система будет в большей степени удовлетворять требованиям, поставленные предприятием ПАО «ТОАЗ».

## <span id="page-16-0"></span>1.4 Постановка задачи на разработку проекта создания/внедрения информационной системы учета инвентаризации

Исходя из анализа, проведенного в предыдущем разделе, можно с уверенностью сказать, что ни одна из существующих информационных систем не удовлетворяет всем требованиям, представленным к разработке данной информационной системы. А это значит, что разработка автоматизированной информационной системы учета инвентаризации МЦ является целесообразной в силу того, что, данная информационная система будет содержать в себе весь функционал, который необходим.

Основной целью разрабатываемой информационной системы является учет движений материальных ценностей и их последующая инвентаризация.

Задачи для достижения цели:

- удешевление производственных нагрузок;  $\bullet$
- уменьшение трудозатрат на выполнение регламентных задач:

достижение упорядочивания и последовательности выполнения подзадач с помощью систематизации рабочих данных;

создание набора отчетов, дающий возможность проводить анализ эффективности работы и планирование последующих затрат.

Информационная система учета инвентаризации «Учет MЦ  $\overline{M}$ инвентаризация» должен выполнять следующие функции:

- ввод и редактирование данных;
- хранение информации в базе данных;

- поиск по заданным параметрам;
- формирование окончательной ведомости приемки;
- вывод отчетов по состоянию МЦ.
- формирование номенклатуры материальных ценностей (МЦ);
- регистрация результатов инвентаризации;
- формирование инвентаризационной описи;
- регистрация документов;
- поиск документов по критериям;
- печать документов.

Автоматизированная информационная система должна быть реализована в рамках клиент-серверной архитектуры. Система должна обладать удобным интерфейсом, предоставляющим наиболее гибкий способ просмотра, добавления, редактирования и удаления данных.

# **1.5 Разработка модели бизнес-процесса «КАК ДОЛЖНО БЫТЬ» информационной системы учета инвентаризации**

<span id="page-17-0"></span>После внедрения информационной системы по учету инвентаризации будет осуществлена автоматизация бизнес-процессов по ведению учета МЦ, где информационная система это главный механизм по проведению учета инвентаризации на предприятии ПАО «ТОАЗ».

Контекстная модель «КАК ДОЛЖНО БЫТЬ», является основой для технического создания на проектирование и реализацию АИС, а также отображает предполагаемое состояние предметной области после внедрения [22].

На основании проведенного анализа выработаны требования к новой системе:

 $\bullet$ информационная система должна показывать данные об МЦ;

функции информационной системы должны обеспечивать автоматизированное управление данными и учет МЦ;

информационная система должна быть реализована с помощью современных технологий.

С учетом вышеперечисленных требований была спроектирована модель бизнес-процесса по учету инвентаризации МЦ «КАК ДОЛЖНО БЫТЬ» на рисунках 1.4.

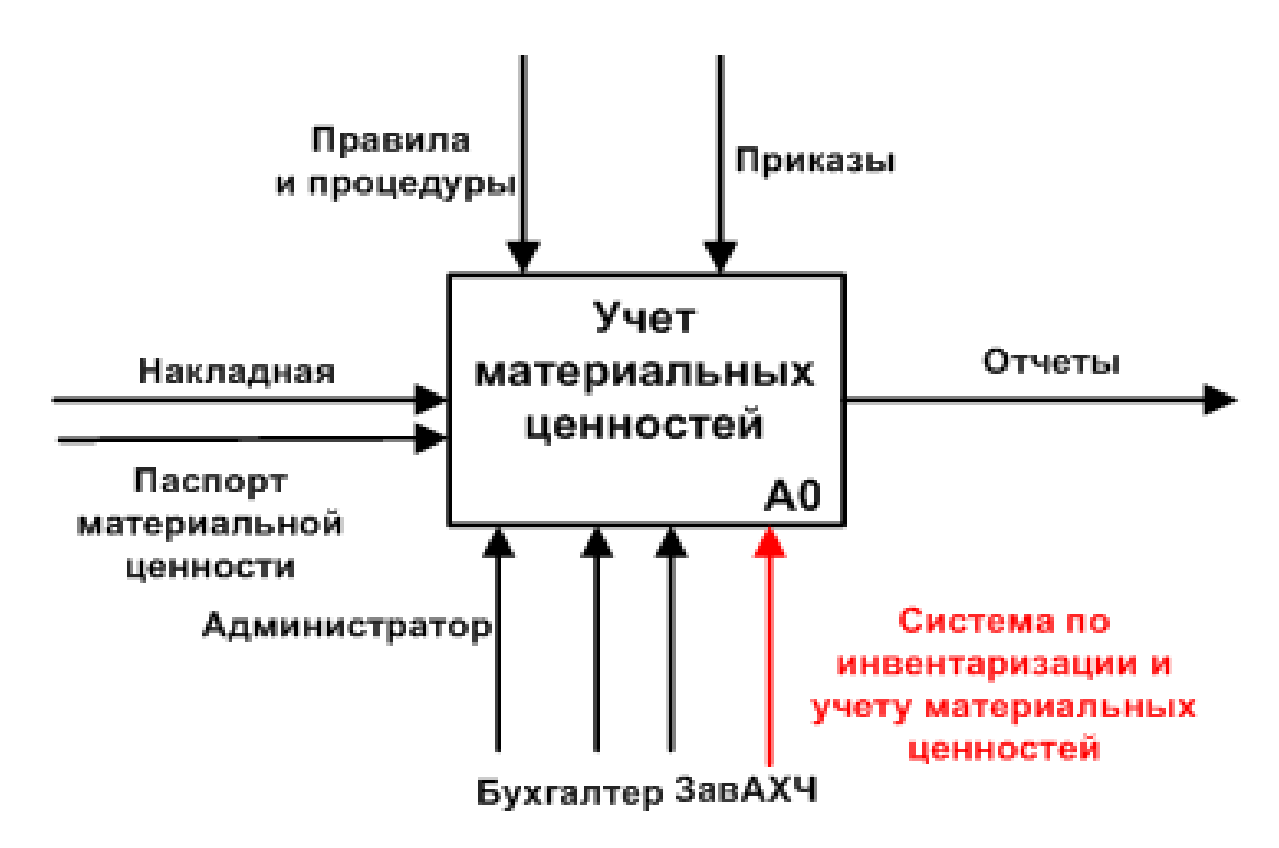

Рисунок 1.4 – Контекстная IDEF0-диаграмма бизнес-процесса учета инвентаризации МЦ «КАК ДОЛЖНО БЫТЬ» (0-й уровень)

Далее на рисунке 1.5 представлена декомпозиция IDEF0-диаграммы бизнес-процесса учета инвентаризации МЦ «КАК ДОЛЖНО БЫТЬ» (1-й уровень).

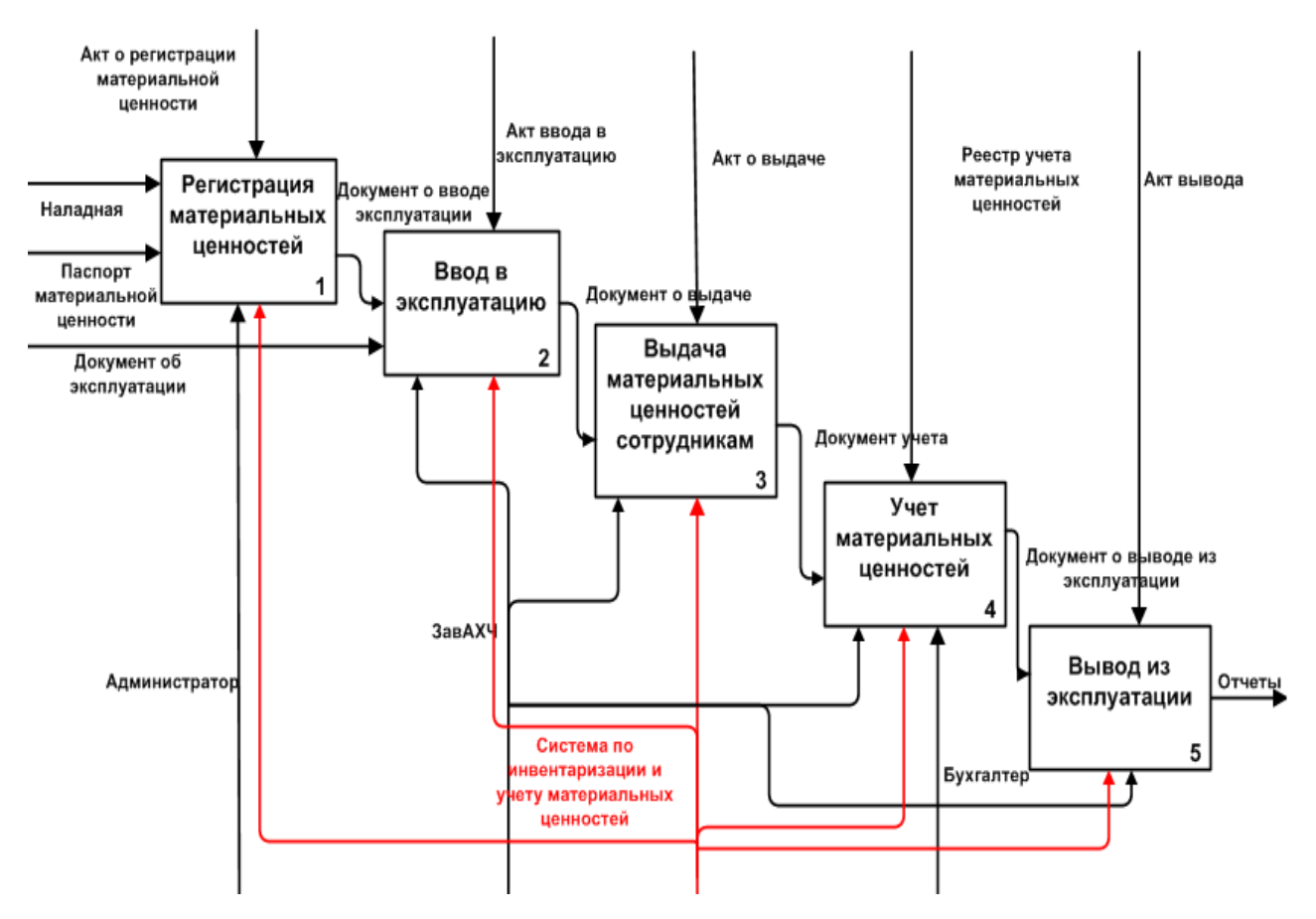

Рисунок 1.5 – IDEF0-диаграмма декомпозиции бизнес-процесса учета инвентаризации МЦ «КАК ДОЛЖНО БЫТЬ» (1-й уровень)

На представленных диаграммах изображены следующие элементы:

входные данные: накладная, паспорт МЦ, документ об эксплуатации МЦ;

выходные данные: отчеты;

управляющие воздействия: акт о регистрации МЦ, акт о вводе в эксплуатацию, акт о выдаче МЦ пользователю, реестр учета материальных ценностей, акт вывода их эксплуатации;

исполнители: информационная система по инвентаризации и учету МЦ, ЗавАХЧ, администратор, бухгалтер.

Сравнивая её с моделью «КАК ЕСТЬ» («AS-IS»), можно заметить добавление нового механизма – «Система по инвентаризации и учету МЦ».

В итоге, модернизация изучаемого бизнес-процесса достигается за счет разработки и внедрения информационной системы учета инвентаризации, которая соответствует требованиям, изложенным заказчиком. Информационная система является главным механизмом для управления хозяйственной частью предприятия ПАО «ТОАЗ».

#### **Выводы по главе 1**

<span id="page-20-0"></span>Были выбраны технологии концептуального моделирования IDEF0 и DFD. Построены модели «КАК ЕСТЬ» и «КАК ДОЛЖНО БЫТЬ» для учета инвентаризации МЦ. Вывод об анализе модели «КАК ЕСТЬ» бизнес-процесса по учету инвентаризации показал, что для автоматизации указанного бизнеспроцесса необходимо интегрировать автоматизированную систему учета инвентаризации. Были выявлены функции информационной системы учета инвентаризации. Анализ аналогов систем по учету и инвентаризации показал, что требуется разработка автоматизированной информационной системы учета инвентаризации МЦ. Данная система будет в большей степени удовлетворять требованиям, поставленные предприятием ПАО «ТОАЗ».

# <span id="page-21-0"></span>**Глава 2 ЛОГИЧЕСКОЕ ПРОЕКТИРОВАНИЕ ИНФОРМАЦИОННОЙ СИСТЕМЫ УЧЕТА ИНВЕНТАРИЗАЦИИ ПАО «ТОАЗ»**

# **2.1 Логическая модель информационной системы учета инвентаризации**

<span id="page-21-1"></span>Логическое моделирование необходимо для создания визуального (графического) представления логической структуры разрабатываемой системы, не доходя до ее реализации, что дает возможность на данном уровне вносить корректировки, не теряя целостности итогового представления системы.

Для того чтобы, разработать логическую модель информационной системы, используют унифицированный язык UML, который позволяет провести анализ разрабатываемой информационной системы с разных сторон.

Информационную систему учета инвентаризации можно представить в виде диаграммы вариантов использования. Благодаря диаграмме вариантов использования, показывающей совокупность прецедентов и актеров, в том числе отношения (зависимости, обобщения, ассоциации) между ними, есть возможность выявить внешние системы, которые контактируют с системой, основные процессы и их взаимосвязь [18].

Диаграмма вариантов использования дает возможности для предоставления функциональной структуры систем, не акцентируя внимание на деталях ее реализации.

Для информационной системы можно выделить актеров:

- администратор;
- завАХЧ;
- бухгалтер.

Информационная система хранит данных и обеспечивает доступ к этим данным. Диаграмма вариантов использования для основных актеров и их прецедентов проектируемой системы представлена на рисунке 2.1.

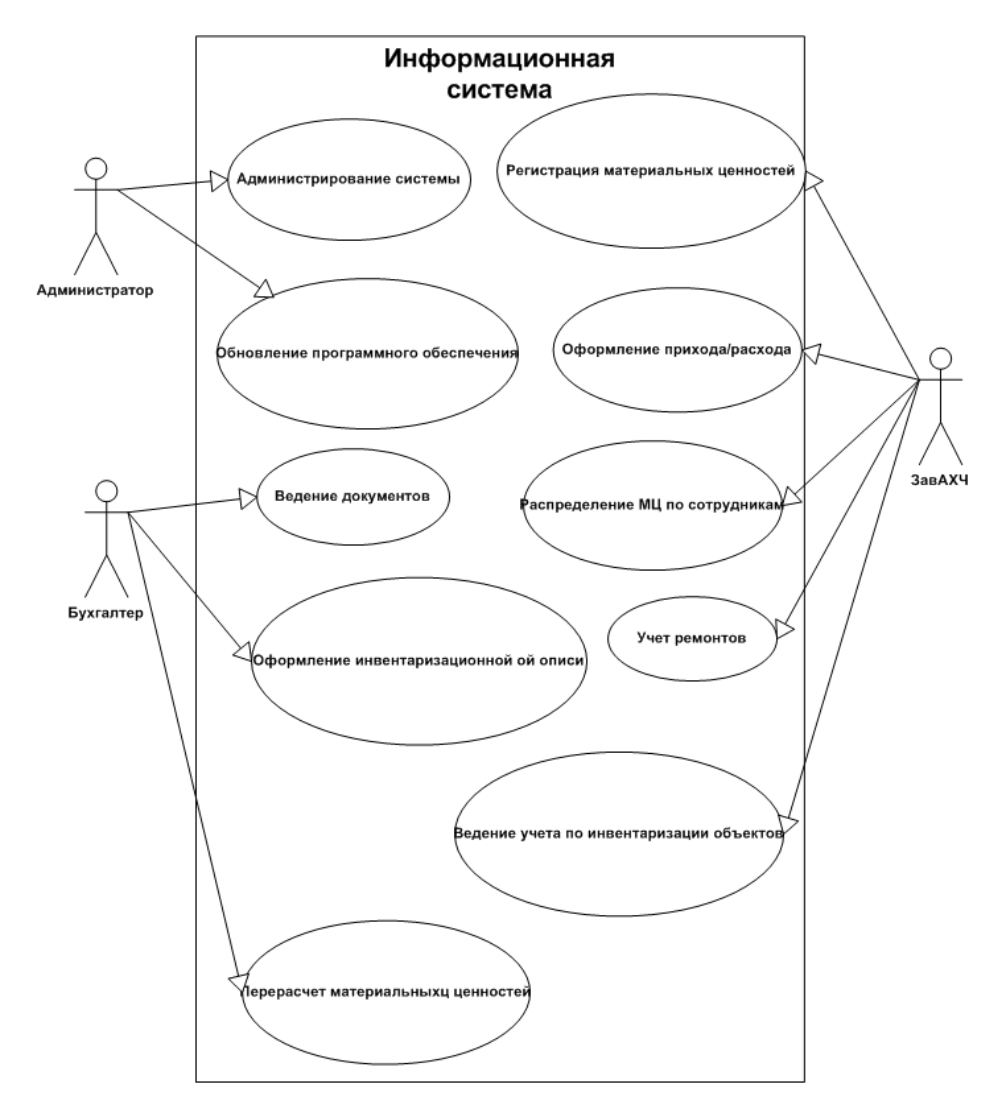

Рисунок 2.1 – Диаграмма вариантов использования

Далее в таблице 2.1 представлено краткое описание прецедентов.

Таблица 2.1 - Краткое описание прецедентов

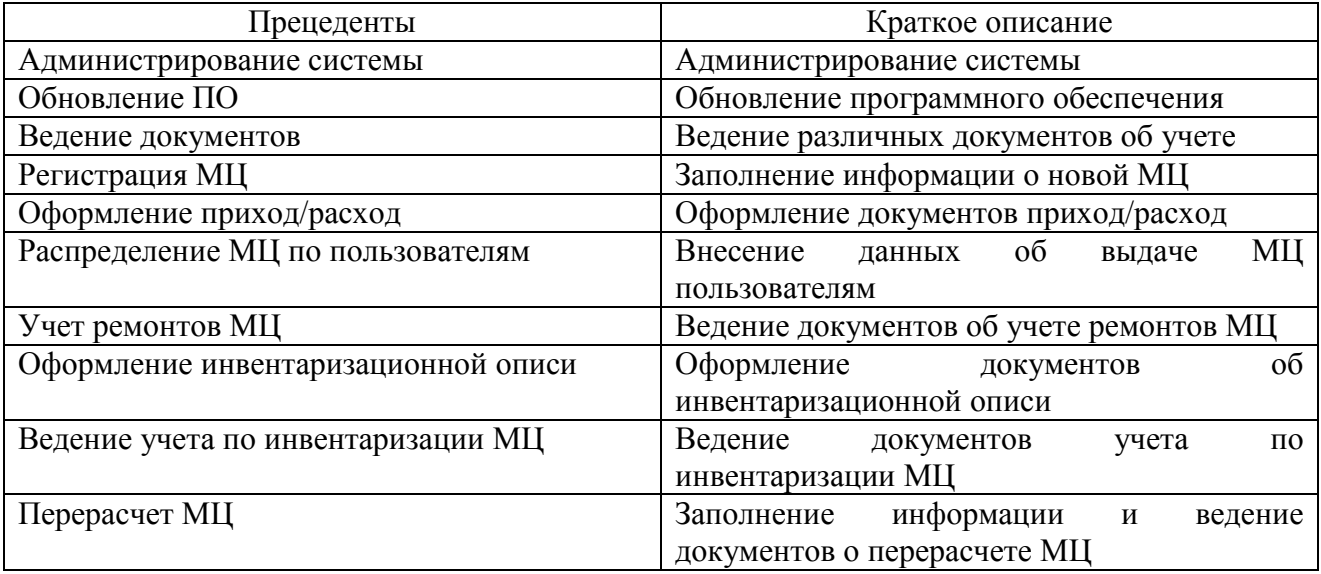

Диаграмма классов описывает типы объектов системы и различного рода статические отношения, которые существуют между ними. На диаграммах классов отображаются также свойства классов, операции классов и ограничения, которые накладываются на связи между объектами (рисунок 2.2).

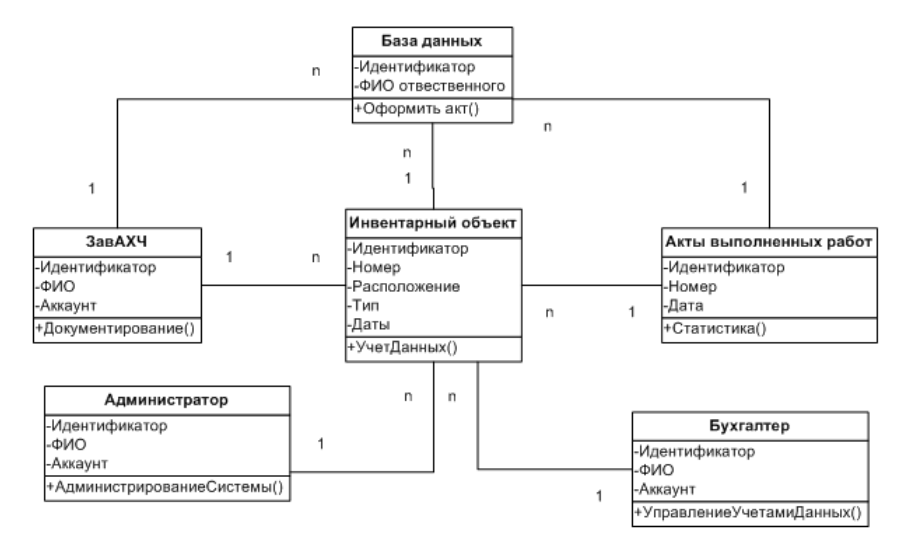

Рисунок 2.2 – Диаграмма классов

На диаграмме классов представлено шесть классов.

Спецификация классов:

администратор - класс, осуществляющий администрирование  $\bullet$ системы и обновления ПО;

ЗавАХЧ - класс, формирующий данные в справочниках инвентарных объектов;

инвентарный Объект - класс, в котором располагаются данные по учету и управлению инвентарными изделиями;

акты выполненных работ – класс содержащий документы о выполненных работах;

БД – класс, содержащий инвентарные изделий и операции с ними;

бухгалтер – класс по управлению учетными данными.

Для отображения динамических аспектов системы, следует построить диаграмму последовательностей. На рисунке 2.3 представлена диаграмма

последовательности для процесса выполнения инвентаризации материальных ценностей в информационной системе по учету инвентаризации.

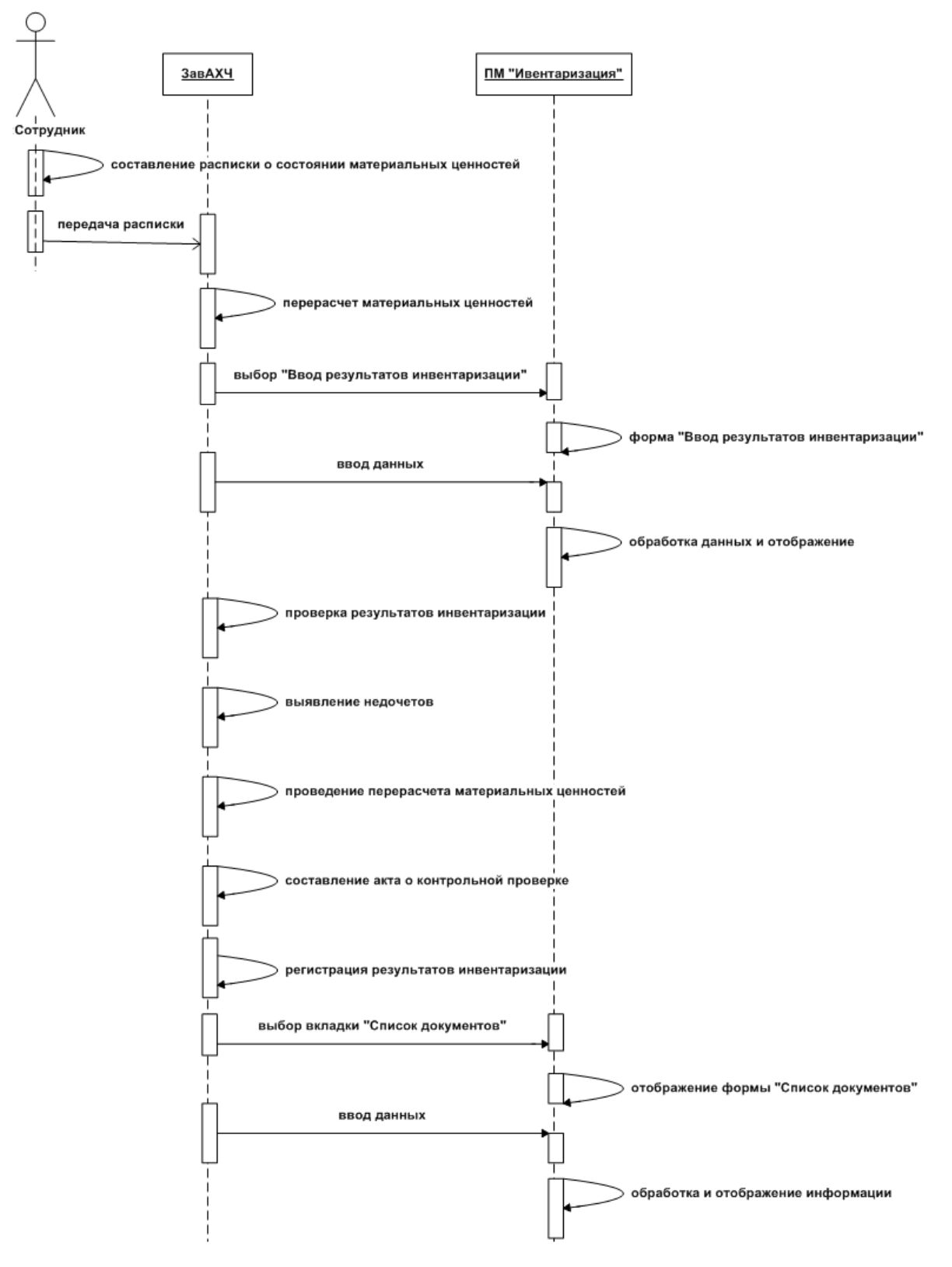

Рисунок 2.3 – Диаграмма последовательности выполнения

#### инвентаризации

ЗавАХЧ вносит данные об МЦ, которые поступили к нему со своим паспортом и извещением. После этого, можно отредактировать информацию, которая была загружена в систему по учету инвентаризации. При проведении инвентаризации ЗавАХЧ вводит результаты, проверяет их, регистрирует и сохраняет. После всего этого, на основе все проведенных операций формируется отчет о проделанных работах за определенный период времени.

## <span id="page-25-0"></span>**2.2 Информационное обеспечение информационной системы учета инвентаризации**

# 2.2.1 Характеристика нормативно-справочной и входной оперативной информации

<span id="page-25-1"></span>Перед внесением в базу данных МЦ, заведующему административнохозяйственной частью предоставляются нормативно - справочные документы, к которым относятся:

- $\bullet$ накладная;
- паспорт МЦ.

Паспорт изделия представляет собой эксплуатационный и технический документ, располагающий данными о продукции, ее характеристики, гарантии и остальных свойств. Данные паспорта необходимы для дальнейшего учета МЦ и проведения инвентаризации.

Накладная - это документ, с помощью которого происходит передача МЦ от одного лица к другому. Накладная содержит данные:

- номер накладной;
- дату отпуска товара;  $\bullet$
- $\bullet$ кем отпущен товар и кому;
- количество;
- цена;
- тип.

Все факты хозяйственной деятельности организации подлежат оформлению первичными учетными документами, утверждаемыми

руководителем организации по представлению должностного лица, на которое возложено ведение бухгалтерского учета.

#### 2.2.2 Характеристика выходной информации

<span id="page-26-0"></span>Залачей. разрабатываемой автоматизированной информационной информация системы, является учет инвентаризации, **TO** выходная предоставляется в виде акта о результатах инвентаризации.

При создании акта инвентаризации есть несколько условий. Так как он является показателем результативной части, руководителю необходимо создать приказ о сборе комиссии по инвентаризации, для дальнейшего проведения инвентаризации.

Функциями данного документа являются:

- анализ работ, проведенных за установленный период времени;
- демонстрация результата выполненных работ.

Выходная информация включает в себя отчетность о проделанных работах и операциях, и отвечает за данные, необходимые для анализа итогов по всей деятельности. Для этого необходимо повысить эффективность с помощью автоматизации всего процесса учета инвентаризации.

## <span id="page-26-1"></span>2.3 Проектирование базы данных информационной системы учета инвентаризации

Логическая модель является средством описания объектов предметной области, а также их атрибутов и взаимосвязей. К тому же, такая модель является прототипом базы данных проектируемой информационной системы. При разработке логической модели, данная модель не связана с определенной СУБД.

Основные сущности, которые представлены в системе:

ЗавАХЧ (Пользователи) - имеет полный доступ к разрабатываемой информационной системе, имеет возможность записывать новые данные в

систему. Имеет доступ ко всем ресурсам ИС и может изменять информацию о компьютерном парке. Может просматривать данные об МЦ;

 $\bullet$ инвентарное изделие (МЦ) – располагает информацией о единице инвентарного объекта, ее вида, тип комплектации, закрепление за конкретным отделом или сотрудником. Все таблицы логической модели следует разделить на два условных типа: таблицы динамической информации и таблицы статической информации.

На рисунке 2.4 представлена логическая структура базы данных информационной системы учета инвентаризации.

В данной логической модели были определены следующие объекты:

- 1. Объект «МЦ».
- 2. Объект «Виды МЦ».
- 3. Объект «Пользователи».
- 4. Объект «Подразделения».
- 5. Объект «Должность».
- 6. Объект «Технические характеристики».
- 7. Объект «Выдача материальных ценностей».
- 8. Объект «Единицы измерения».
- 9. Объект «Тип технических характеристик».
- 10. Объект «Ремонт материальных ценностей».
- 11. Объект «Приход материальных ценностей».
- 12. Объект «Инвентаризация материальных ценностей».
- 13. Объект «Возврат материальных ценностей».

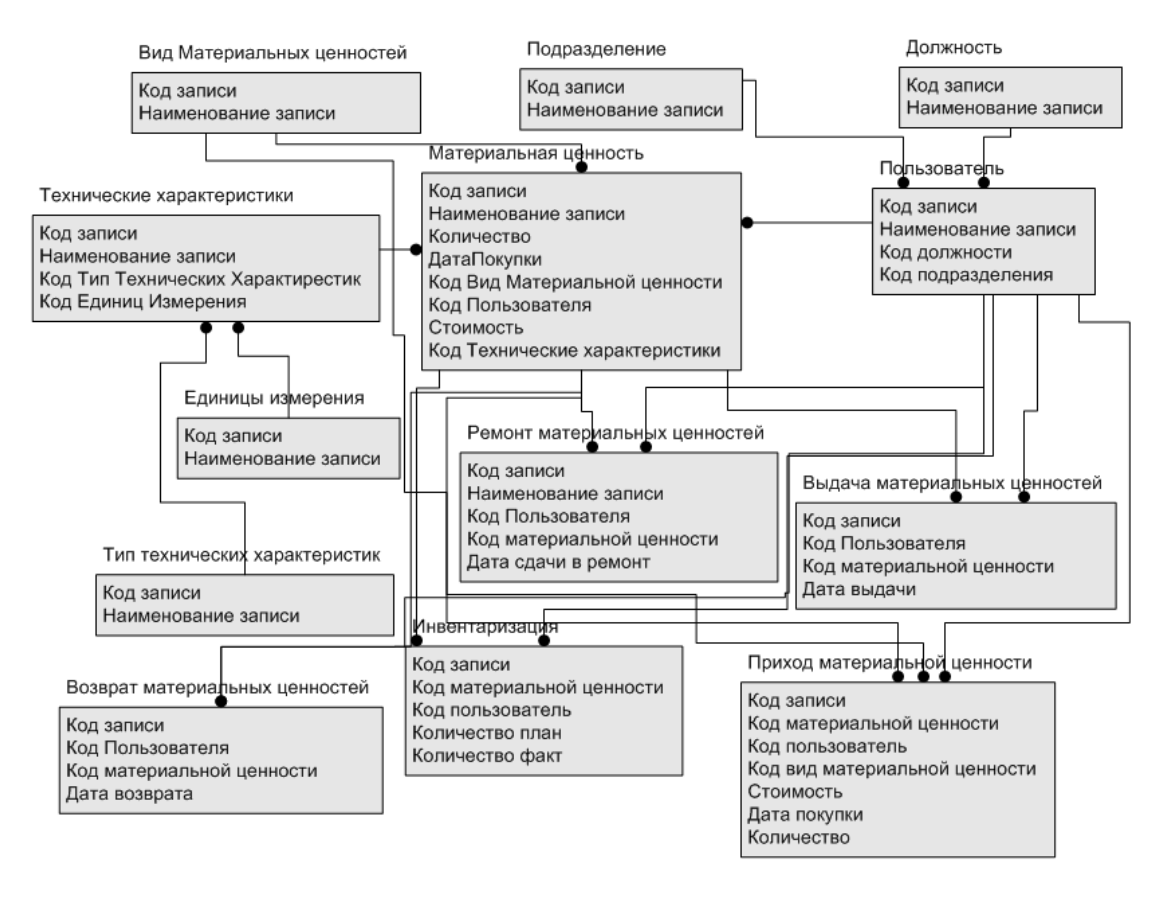

Рисунок 2.4 – Логическая модель данных информационной системы учета инвентаризации

Каждый информационный объект относится к определенной сущности изучаемой области: элемент или процесс с набором специальных механизмов, описывающие свойства каждой сущности. Информационные объекты делятся на типы: агрегированные – это сущности-элементы, и простые - это сущностипроцессы.

# **2.4 Требования к аппаратно-программному обеспечению информационной системы учета инвентаризации**

<span id="page-28-0"></span>Для разработки и обеспечения автоматизированной информационной системы по учету инвентаризации необходимы следующие аппаратнопрограммные требования:

- процессор: Intel Corе i5;
- ОЗУ: 8GB;
- видеокарта: ASUS, серия: GeForce GT 730, объем 1GB;
- блок питания: 450W;
- периферия (клавиатура, мышь, МФУ);
- серверная.

У предприятия имеется весь аппаратный комплекс для обеспечения полноценного функционирования информационной системы.

# <span id="page-29-0"></span>**2.5 Разработка физической модели данных информационной системы учета инвентаризации**

Конструирование физической модели является важным процессом проектирования баз данных. Физическая модель представлена на рисунке 2.5,

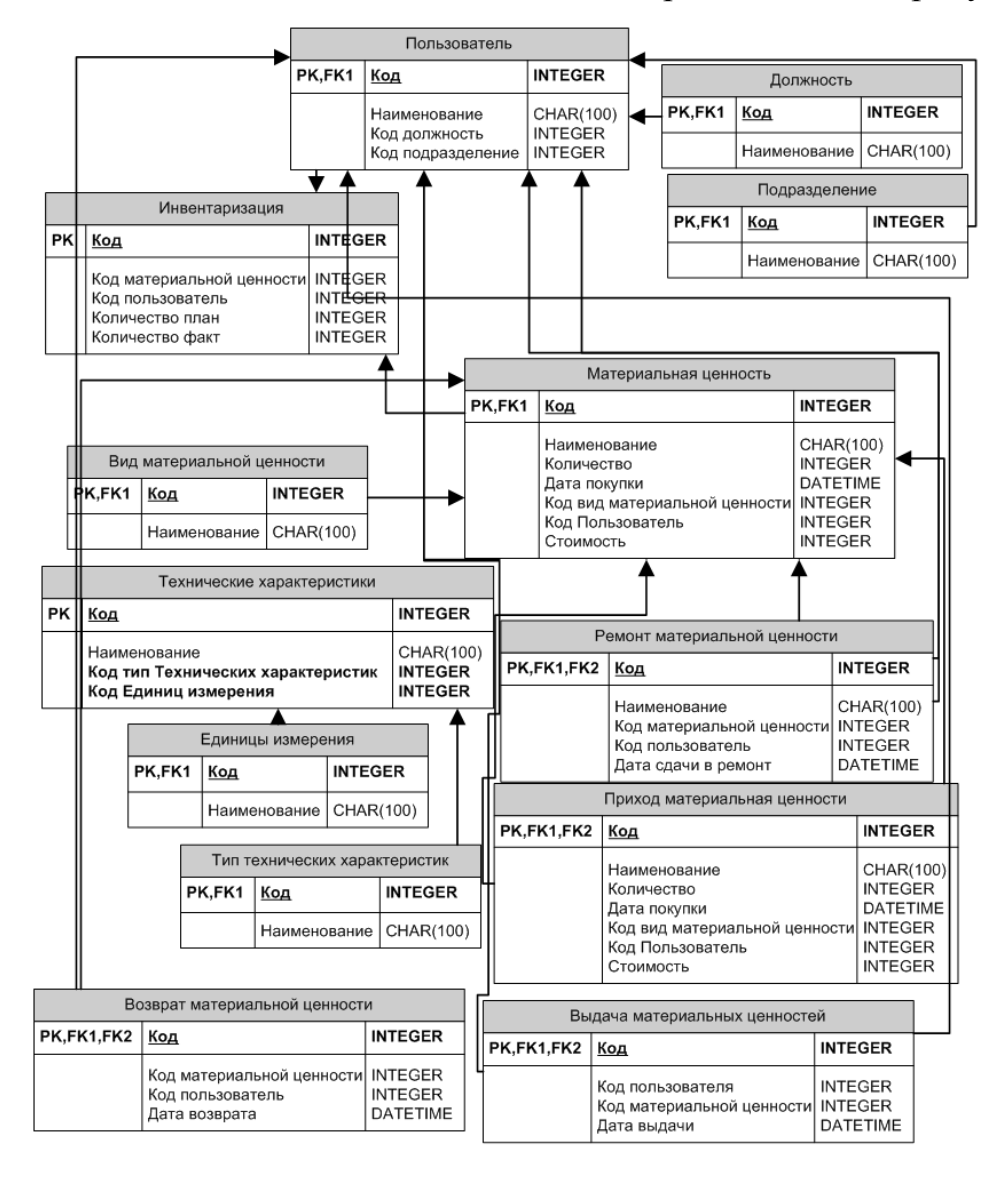

Рисунок 2.5 – Физическая модель данных информационной системы

учета инвентаризации

Физическая модель проектируется на основе логической модели, но при этом она привязывается к определенной СУБД. В каждой таблице имеется поле «ID», являющиеся первичным ключом и это поле осуществляет хранение значение кода записи в таблице. Наименование таблицы называется таким образом, чтобы оно поясняло содержание, описываемой данной таблицей.

## 2.6 Выбор архитектуры информационной системы учета инвентаризации

<span id="page-30-0"></span>Для данной информационной системы необходимо использовать клиентсерверную архитектуру. Серверная часть информационной системы состоит из БД (Microsoft SQL Server). На рисунке 2.6 изображена архитектура «Клиентсервер».

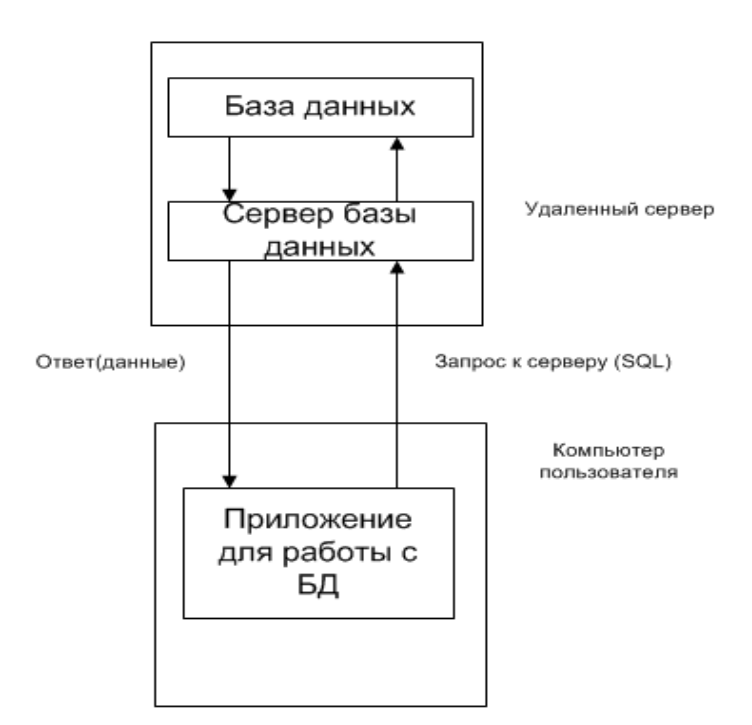

Рисунок 2.6 - Архитектура «Клиент-сервер»

Компоненты Embarcadero RAD Studio для работы с базами данных были созданы в расчете на работу с SQL и архитектурой клиент/сервер. При работе с БД. компоненты пользуются характеристиками ланные расширенной поддержки удаленных серверов. RAD Studio осуществляет эту поддержку

двумя способами. Во-первых, непосредственные команды из программы позволяют разработчику управлять таблицами, удалять, вставлять и редактировать существующие записи. Второй способ заключается в использовании запросов на языке SQL, где строка запроса передается на сервер для ее разбора, оптимизации, выполнения и возврата результатов обратно.

#### **Выводы по главе 2**

Процесс логического моделирования был необходим для визуального представления логической структуры разрабатываемой информационной системы, с целью провести анализ системы с разных сторон. На языке UML были построены диаграммы вариантов использования, классов и последовательности. Были описаны характеристики нормативно-справочной, входной и выходной оперативной информации. Были построены схемы: логическая и физическая.

Используется клиент-серверная архитектура. Серверная часть информационной системы состоит из БД (Microsoft SQL Server). Компоненты RAD Studio для работы с базами данных были созданы в расчете на работу с SQL и архитектурой клиент/сервер.

# <span id="page-32-0"></span>Глава З РЕАЛИЗАЦИЯ ИНФОРМАЦИОННОЙ СИСТЕМЫ УЧЕТА ИНВЕНТАРИЗАЦИИ ПАО «ТОАЗ»

## 3.1 Выбор технологии разработки программного обеспечения информационной системы учета инвентаризации

<span id="page-32-1"></span>Инструменты и технологи выбирались путём изучения и подробного анализа предметной области, функционального назначения программного продукта и основных его функций.

Для разработки программного продукта были выбраны следующие инструменты:

 $1<sub>1</sub>$ Microsoft SQL Server;

 $2<sup>1</sup>$ Embarcadero RAD Studio.

На предприятии ПАО «ТОАЗ» имеется лицензия на среду разработки Embarcadero RAD Studio. Embarcadero RAD Studio представляет собой полнофункциональный набор средств, для быстрой разработки приложений с развитым интерфейсом и интенсивной работой с данными. RAD Studio имеет ряд преимуществ:

удобный графический интерфейс;

простота работы с компонентами языка программирования;  $\bullet$ 

 $\bullet$ удобство добавления своих или сторонних компонентов;

выполнение разработки для целевых систем Win32 и Win64 с  $\bullet$ использованием одного и того же кода за счет повторной компиляции;

библиотека визуальных компонентов позволяет быстро создавать приложение и интерфейсы пользователя для Microsoft Windows.

создавать высокопроизводительные приложения для различных платформ:

обеспечивать эффективное взаимодействие с базами данных.

Библиотека визуальных компонентов Visual Component Library (VCL) объектно-ориентированная каркасная оболочка, упрощающая использование интерфейса программирования приложений Windows при наличии возможностей быстрого прототипирования [22].

Также в работе было использован генератор отчетов FastReport VCL. Он представляет собой современное решение для внедрения в программное обеспечение любого уровня. Его создали его с учетом большинства потребностей разработчиков программ продуктов, желающих использовать готовые компоненты для отчетных средств.

Возможности FastReport для построения отчётов:

- бэнд-ориентированный генератор отчетов;  $\bullet$
- построение отчёта полностью из кода;
- многостраничные и многошаблоные отчёты;
- обработка данных по событию;
- сводные (кросс-таб) отчеты;
- интерактивные отчёты.

Именно FastReport VCL при всей своей простоте, удобстве и малом размере дистрибутива, способен обеспечить должный функционал и скорость работы [23].

#### 3.2 Выбор СУБД информационной системы учета инвентаризации

<span id="page-33-0"></span>К СУБД, которая используется для разработки и использования базы данных, логично выдвинуть следующие требования:

требование надежности (обеспечение возможности восстановления предыдущего состояния СУБД без критичной потери данных);

требование защиты информации (в составе СУБД необходимы средства идентификации и аутентификации);

требование модифицируемости (база данных должна быть легко способна к расширению путем добавление необходимых объектов);

- требование минимизации затрат на сопровождение и поддержку;  $\bullet$
- требование эргономичности.

Далее в таблице 2.2 перечислены основные характеристики СУБД.

| Функция         | <b>SQL</b><br>MS             | <b>MySQL</b> | PostgreSQL  | MS Access          | Oracle        |
|-----------------|------------------------------|--------------|-------------|--------------------|---------------|
| <b>\Продукт</b> | Server                       |              |             |                    |               |
| базы<br>Размер  | Сотни                        | Гигабайты    | Гигабайты   | До<br>сотни        | Сотни         |
| данных          | Гигабайт<br>$\mathbf{M}$     |              |             | мегабайт           | Гигабайт<br>И |
|                 | больше                       |              |             |                    | больше        |
| Количество      | Тысячи                       | Десятки      | Сотни       | Десятки            | Тысячи        |
| одновременных   | пользовател                  | пользователе | пользовател | пользовател        | пользователе  |
| пользователей   | ей                           | й            | eй          | ей                 | й             |
| Платформа       | Windows                      | Windows+Lin  | Windows     | Windows            | Windows+Lin   |
|                 |                              | ux           |             |                    | ux            |
| Язык            | <b>OT</b><br>языки           | Язык РНР     | Язык РНР    | <b>OT</b><br>языки | языки Java    |
| программирован  | Microsoft                    |              |             | Microsoft          |               |
| ИЯ              | языки<br>$\overline{0}$<br>И |              |             |                    |               |
|                 | <b>Borland</b>               |              |             |                    |               |
| Защита данных   | Сильная                      | Сильная      | Сильная     | Слабая             | Сильная       |
| Требования<br>К | Требуются                    | Не требуются | He          | He                 | Требуются     |
| техническому    | отдельные                    | отдельные    | требуются   | требуются          | отдельные     |
| оснащению       | мощные                       | мощные       | отдельные   | отдельные          | мощные        |
|                 | сервера                      | сервера      | мощные      | мощные             | сервера       |
|                 |                              |              | сервера     | сервера            |               |

Таблица 2.2 – Основные характеристики СУБД

Основываясь на перечисленных выше критериях выбора СУБД был сделан выбор в пользу MS SQL Server. Одной из главных причин выбора СУБД послужило то, что на предприятии ПАО «ТОАЗ» закуплены лицензии именно на Microsoft SQL Server. Также, Microsoft SQL Server имеет ряд преимуществ:

- обеспечивает высокую скорость обработки запросов;  $\bullet$
- интегрированность с пакетом Microsoft Office;  $\bullet$
- простота создания таблиц и диаграмм базы данных;
- удобный интерфейс для разработчика;
- создание хранимых процедур, для хранения и вызова запросов.

Microsoft SQL Server является системой управления реляционными базами данных, разработанная корпорацией Microsoft. Основной используемый язык запросов - Transact-SQL. Transact-SQL является реализацией стандарта ANSI/ISO по структурированному языку запросов с расширениями.

SQL – универсальный язык, предназначенный для создания и выполнения запросов, обработки данных как в собственной базе данных приложения, так и с базами данных, созданных другими приложениями, поддерживающими SQL  $[21]$ .

Преимущества языка SQL:

независимость от конкретной СУБД;

наличие стандартов и набора тестов для выявления совместимости и соответствия конкретной реализации SQL;

 $\bullet$ декларативность - с помощью SOL программист описывает только то, какие данные нужно извлечь или модифицировать.

В разрабатываемом программном обеспечении предполагается создание автоматизированной процедур обработки данных корпоративной информационной системе, предназначенной размещения ДЛЯ на автоматизированном рабочем месте пользователя.

## <span id="page-35-0"></span>3.3 Разработка программного обеспечения информационной системы учета инвентаризации

Разработка информационной системы по учету инвентаризации МЦ начинается с разработки БД. В БД разрабатываются следующие элементы: диаграммы, таблицы, представления, хранимые процедуры с параметрами.

В БД были созданы таблицы. В приложении В показаны созданные таблицы по учету инвентаризации в базе данных.

Также в БД были созданы представления. Представление в БД вычисляется на основании данных, находящихся в реальных таблицах. Изменение данных в реальной таблице базы данных немедленно отражается в содержимом всех представлений, построенных на основании этой таблицы. Пример представления на рисунке 3.1. Все представления используются в приложении для вывода списков данных в таблицы.

| <b>SELECT</b><br><b>FROM</b> |             | dbo.MЦ.ID AS IDMЦ, dbo.MЦ.Дата, dbo.MЦ.Наименование AS НаименованиеМЦ, dbo.MЦВид.Наименование AS [Вид МЦ],<br>dbo.Пользователь.Наименование AS Пользователь, dbo.MЦ.Количество, dbo.MЦ.НоменклатурныйНомер, dbo.MЦ.ДатаПокупки, dbo.MЦ.ОкончаниеГарантии,<br>dbo.MЦ.IDMЦВид dbo.MЦ.ИнвентарныйНомер, dbo.MЦ.Комментарий<br>dbo.MLI LEFT OUTER JOIN<br>dbo.MЦВид ON dbo.MЦВид.ID = dbo.MЦ.IDMЦВид LEFT OUTER JOIN<br>dbo.Пользователь ON dbo.Пользователь.ID = dbo.MLI.IDПользователь |                                                |              |                              |                |             |                 |                                   |                |
|------------------------------|-------------|----------------------------------------------------------------------------------------------------|------------------------------------------------|--------------|------------------------------|----------------|-------------|-----------------|-----------------------------------|----------------|
|                              | <b>IDML</b> | Дата                                                                                                    | Наименовани                                    | Вид МЦ       | Пользователь                 | Количество     | Номенклатур | ДатаПокупки     | ОкончаниеГа                       | <b>ІDМШВид</b> |
|                              |             | 2018-10-28 13:0 H110M-K                                                                                                    |                                                |              | Материнская п Иванов Иван  4 |                | 0001        |                 | 2018-10-28 00:0 2019-10-28 00:0 1 |                |
|                              |             |                                                                                                    | 2018-10-28 13:0 Intel Pentium G Процессор      |              | Иванов Иван  4               |                | 0002        |                 | 2018-10-28 00:0 2019-10-28 00:0 2 |                |
|                              |             |                                                                                                    | 2018-10-28 13:0 DDR4-2133 819                  | Память       | Иванов Иван  4               |                | 0003        |                 | 2018-10-28 00:0 2019-10-28 00:0 3 |                |
|                              |             |                                                                                                    | 2018-10-28 13:0   Aerocool VX-5   Блок питания |              | Сидоров Арте 4               |                | 0004        |                 | 2018-10-28 00:0 2019-10-28 00:0 4 |                |
|                              |             | 2018-10-28 13:0                                                                                                    | Western Digital Винчестер                      |              | Козлов Анатол 4              |                | 0005        |                 | 2018-10-28 00:0 2019-10-28 00:0 5 |                |
|                              | 6           |                                                                                                    | 2018-10-28 13:0 Видеокарта kp Видеокарта       |              | Крайнов Кири 0               |                | 0006        |                 | 2018-10-28 00:0 2019-10-28 00:0 6 |                |
|                              |             | 2018-10-28 13:0                                                                                                    | DeepCool GA                                    | Кулер        | Петров Никол 4               |                | 0007        |                 | 2018-10-28 00:0 2019-10-28 00:0 7 |                |
|                              |             | 2018-10-28 13:0 S27F358FWI                                                                                                    |                                                | Монитор      | Крайнов Кири 4               |                | 0008        |                 | 2018-10-28 00:0 2019-10-28 00:0 8 |                |
|                              |             | 3010 10 30 13 0                                                                                                    | Q1111140014                                    | $\mathbf{r}$ | $\mathbf{r}$                 | $\overline{A}$ | <b>GOOD</b> | 3010 10 30 00 0 | 2010/10/20:00:0                   |                |

Рисунок 3.1 – Вывод списка МЦ

Также были созданы хранимые процедуры с параметрами. При вызове хранимой процедуры её содержимое сразу же обрабатывается сервером. Все хранимые процедуры используются в приложении для вывода различных карточек. А также хранимые процедуры вызываются при нажатии на кнопки «Добавить», «Изменить», «Сохранить» и другие. На рисунке 3.2 приведен пример хранимой процедуры.

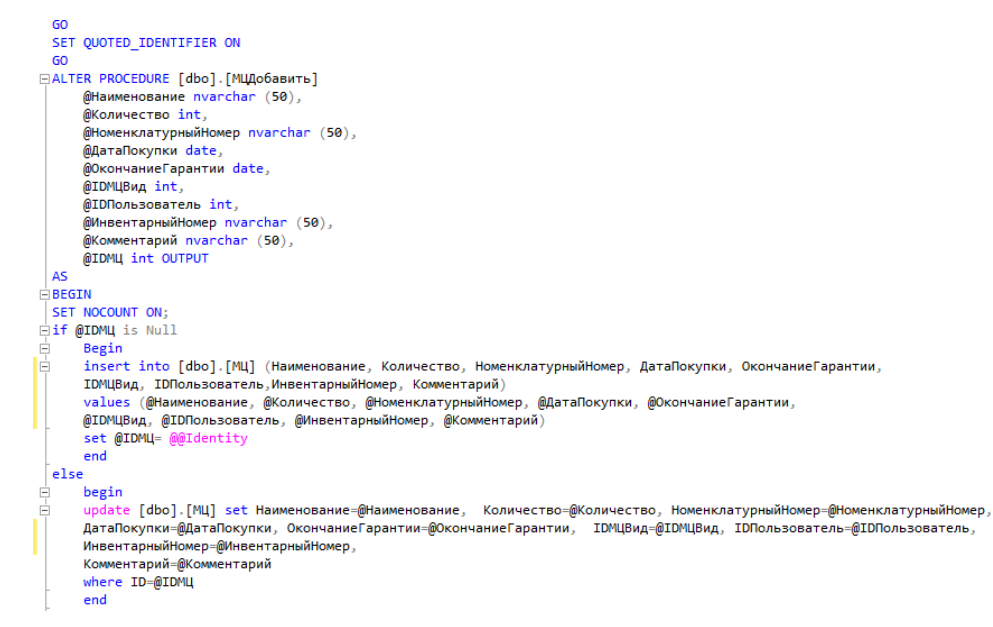

Рисунок 3.2 – Процедура для добавления МЦ

Далее информационная система разрабатывается в среде разработки программ Embarcadero RAD Studio. Программа связывается с БД через ADOConnection в котором прописывается название сервера и название БД (рисунок 3.3).

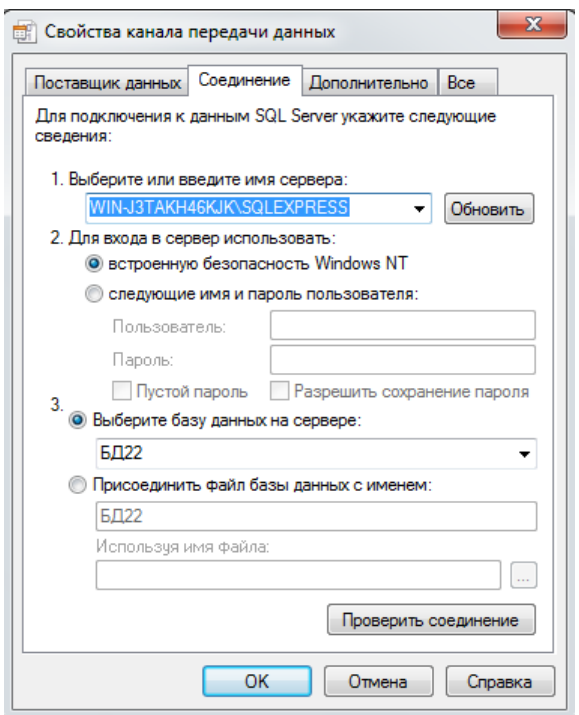

Рисунок 3.3 – Соединение программы с БД

В Delphi были созданы формы: uMain, uMCAdd, uTehHarAdd, uUserAdd, uMCVid, uUser, uTehHar, uTehHarSpisok, uMCVidAdd, uMC, uMCVidAddTehHar, uMCVidacha, uMCVidachaAdd, uMCVidachaUserAdd, uMCVidachaMC, uRemont, uRemontAdd, uSpisanieMC, uVhod, uInv , uInvMC, uOtdel, uDol, uTehHarTip, uEdIzm, uPrihod, uPrihodMC, uPrihodMCAdd, uVozvratMC, uVozvratMCAdd, uPrikaz, uPrikazAdd.

Вся система представляет собой списки и карточки. В списках имеются различные сведения, в карточках вводится необходимая информация. Все данные передаются в БД.

При открытии списков справочников и списков операций открывается таблица DBGridEh - это таблица из расширения EhLib. Она удобнее и функциональнее чем обычная таблица DBGrid. Данные в таблицы заносятся из Представлений БД SQL Server.

Если пользователь не заполняет обязательное поле, то оно подсвечивается определенным цветом и выводится сообщение о том, что нужно заполнить поле.

Например, имеется форма со списком uMC, в этой форме изображена таблица в виде справочника со столбцами: наименование МЦ, вид МЦ, пользователь. Также на форме расположены кнопки: закрыть, удалить, изменить, добавить. При нажатии кнопки «Добавить» появляется соответствующая карточка uMCAdd пустая для ввода информации об МЦ. При нажатии кнопки «Изменить» появляется карточка uMCAdd с заполненными данными, которые необходимо изменить. На карточке uMCAdd имеется кнопка «Сохранить». Подобным образом сформированы все остальные формы.

Фрагменты программного кода представлены в Приложении А и Приложении Б.

## **3.4 Описание функциональности информационной системы учета инвентаризации**

<span id="page-38-0"></span>В системе учета инвентаризации будет рассмотрен процесс деятельность для ЗавАХЧ, каким образом происходит учет МЦ и последующая инвентаризация МЦ.

При запуске системы «Учет и инвентаризация МЦ» появляется форма для авторизации пользователя. Пользователю необходимо авторизоваться, то есть выбрать логин и ввести пароль. На рисунке 3.4 изображена форма авторизации для пользователя.

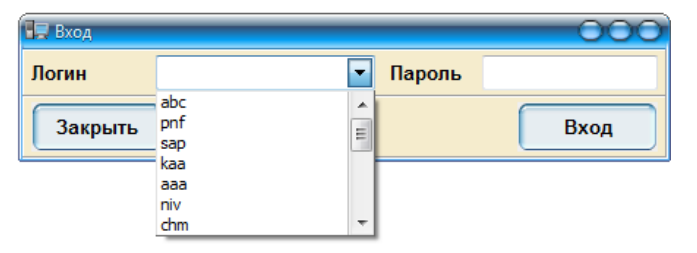

Рисунок 3.4 – Форма авторизации пользователя

После авторизации, если логин и пароль введены правильно, отображается меню. Для пользователя станут доступны такие функции системы как:

справочники: «Виды МЦ», «Пользователи», «Технические Характеристики»;

операции: «Добавление МЦ», «Выдача МЦ», «Ремонт МЦ», «Списание МЦ», «Инвентаризация МЦ», «Приход МЦ», «Возврат МЦ», «Приказ об Инвентаризации»;

отчеты: «МЦ», «Выданные МЦ», «Приход МЦ».

Работа с системой начинается с регистрации МЦ, т.е. введения документа «Приход МЦ». Форма «Приход МЦ» включает в себя следующий функционал:

- создание документа «Приход МЦ»;
- создание карточки документа «Приход МЦ»;
- введение материальных ценностей в документ.

На рисунке 3.5 представлена форма «Приход МЦ».

| $\Theta$ $\Theta$<br>Приход материальных ценностей<br>$\times$<br><br>÷<br>4<br>Дата<br>Комментарий<br>23.05.2019 7:55:14<br>нет2<br>23.05.2019 7:55:18<br>нет<br>23.05.2019 7:55:23<br>нет4<br>23.05.2019 8:48:08<br>нет5<br>23.05.2019 8:48:13<br>нет6<br>22.05.2019<br>нет<br>23.05.2019<br>нет<br>Изменить<br>Добавить<br>Удалить |                               |  | $\bullet$ |  |
|----------------------------------------------------------------------------------------------------|-------------------------------|--|-----------|--|
|                                                                                                    |                               |  |           |  |
|                                                                                                    |                               |  |           |  |
|                                                                                                    |                               |  |           |  |
|                                                                                                    | ФИОПользователь               |  |           |  |
|                                                                                                    | Петров Николай Федорович      |  |           |  |
|                                                                                                    | Сидоров Кирилл Петрович       |  |           |  |
|                                                                                                    | Козлов Анатолий Александрович |  |           |  |
|                                                                                                    | Николаев Федор Петрович       |  |           |  |
|                                                                                                    | Абрамов Алексей Алексевич     |  |           |  |
|                                                                                                    | Сидоров Кирилл Петрович       |  |           |  |
|                                                                                                    | Наумов Илья Васильевич        |  |           |  |
|                                                                                                    |                               |  |           |  |
|                                                                                                    |                               |  |           |  |
|                                                                                                    |                               |  |           |  |
|                                                                                                    |                               |  |           |  |
|                                                                                                    |                               |  |           |  |
|                                                                                                    |                               |  |           |  |
|                                                                                                    |                               |  |           |  |
|                                                                                                    |                               |  |           |  |
|                                                                                                    |                               |  |           |  |
|                                                                                                    |                               |  |           |  |
|                                                                                                    |                               |  |           |  |
|                                                                                                    |                               |  |           |  |
|                                                                                                    |                               |  |           |  |
|                                                                                                    |                               |  |           |  |
|                                                                                                    |                               |  |           |  |
|                                                                                                    |                               |  |           |  |
|                                                                                                    |                               |  |           |  |
|                                                                                                    |                               |  |           |  |
|                                                                                                    |                               |  |           |  |
|                                                                                                    |                               |  |           |  |
|                                                                                                    |                               |  |           |  |

Рисунок 3.5 – Список «Приход МЦ»

При создании нового документа или изменении имеющегося документа, открывается «Карточка МЦ». В карточке имеется таблица для ввода информации об материальных ценностях. При создании нового документа открывается пустая «Карточка МЦ». Если необходимо изменить имеющийся

документ, то открывается карточка «Приход МЦ», но уже с заполненными данными, которые можно поменять (рисунок 3.6).

| <b>П. Карточка приход МЦ</b> |                               |                                      |           |            |                  |                       |                | $\overline{\text{O}}$ |
|------------------------------|-------------------------------|--------------------------------------|-----------|------------|------------------|-----------------------|----------------|-----------------------|
| Дата прихода                 | 23.05.2019<br>$\overline{31}$ |                                      |           |            | Номер ДокПрихода |                       | $\overline{2}$ |                       |
| ФИО Пользователь             | Петров Николай Федорович      |                                      |           |            |                  |                       |                | $\vert \cdot \vert$   |
| Комментарий                  | нет2                          |                                      |           |            |                  |                       |                |                       |
| Поиск                        |                               |                                      |           |            |                  | $\times$<br>$\bullet$ | $\cdots$       | ٠                     |
| <b>ІDПриходМЦ</b>            |                               | <b>ІDПользователь НаименованиеМЦ</b> | Стоимость | Количество | Номенкла ЮВидМЦ  |                       |                |                       |
| 1                            |                               | 2 Intel Pentium G4560                | 3000      |            | 4 243535         |                       |                |                       |
| $2+$                         |                               | 3 Intel Pentium G4560                | 3300      |            | 4 4234523        |                       |                |                       |
| 3                            |                               | 5 DDR4-2133 8192MB                   | 4000      |            | 5 12345          |                       |                |                       |
|                              |                               |                                      |           |            |                  |                       |                |                       |
| Закрыть                      |                               |                                      |           |            |                  |                       |                | Сохранить             |

Рисунок 3.6 – Карточка «Приход МЦ»

Далее все введенные материальные ценности автоматически записываются в справочник «МЦ». Форма «МЦ» включает в себя следующий функционал:

- создание или изменение карточки документа «МЦ»;
- ввод значений в технические характеристики;
- вывод отчета.

В карточке «МЦ» записываются все ее реквизиты, и там же можно ввести её технические характеристики. Также карточка МЦ нужна для ввода значений технических характеристик к определенной МЦ. На второй странице карточки МЦ выводятся все её технические характеристики, где можно ввести значения. Но количество этих характеристик может изменяться, и при открытии карточки появляются только те характеристики, которые уже записаны к этой МЦ (рисунки 3.7, 3.8).

| <b>П. Карточка МЦ</b>            |                               |                    |                               |
|----------------------------------|-------------------------------|--------------------|-------------------------------|
| Общее Технические Характеристики |                               |                    |                               |
| Наименование                     | DeepCool GAMMAXX 300          |                    |                               |
| Номенклатурный номер             | 0007                          | Количество         | 4                             |
| Вид МЦ                           | Кулер                         |                    |                               |
| Дата покупки                     | 28.10.2018<br>$\overline{31}$ | Окончание гарантии | 28.10.2019<br>$\overline{31}$ |
| Инвентарный номер                | 07                            |                    |                               |
| Комментарий                      |                               |                    |                               |
| Закрыть                          |                               |                    | Сохранить                     |

Рисунок 3.7 – Карточка МЦ общая информация

| н <mark>≡ Карточка МЦ</mark>     |     | $\overline{\rm{O}}$<br>≏ |
|----------------------------------|-----|--------------------------|
| Общее Технические Характеристики |     |                          |
| Разрешение                       | 87  | Пиксель                  |
| <b>Мощность</b>                  | 66  | Bт                       |
| Тактовая частота                 | 45  | ГГц                      |
| yh                               | 4   | ГГц                      |
| sd                               | 54  | Мбайт                    |
| ghjutc                           | 756 | Bт                       |
| ьбобм                            | 56  | Bт                       |
|                                  |     |                          |
| Закрыть                          |     | Сохранить                |

Рисунок 3.8 – Карточка МЦ технические характеристики

Далее ЗавАХЧ может выдавать МЦ пользователям. Форма «Приход МЦ» включает в себя следующий функционал:

- создание документа «Выдача МЦ»;
- создание карточки документа «Выдача МЦ»;
- выбор материальных ценностей для выдачи определенному пользователю и запись в документ.

Для этого необходимо открыть операцию «Выдача МЦ» где находится список всех пользователей. Внести изменения или добавить еще материальные ценности определенному пользователю, при этом необходимо проставить дату выдачи. Пользователю выдаются только те МЦ, которых у него еще нет. Также можно вывести отчет по всем выданным материальным ценностям, с помощью отчета «Отчет о выданных МЦ пользователям» (рисунки 3.9-3.12).

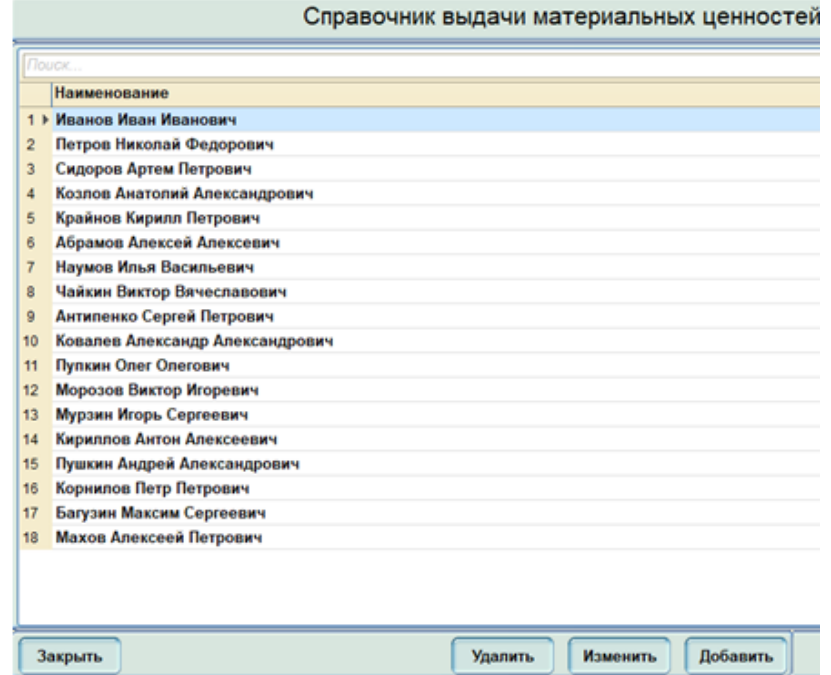

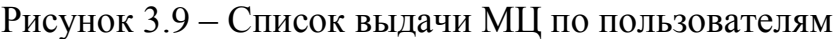

| Петров Николай Федорович<br>ФИО |             |               |              |   |  |  |
|---------------------------------|-------------|---------------|--------------|---|--|--|
| Поиск                           |             |               | $\times$<br> |   |  |  |
| Наименование                    | Дата Выдачи | Дата Возврата |              |   |  |  |
| 1 ▶ DDR4-2133 8192MB            | 12.12.2018  | 12.12.2019    |              |   |  |  |
| 2<br><b>H110M-K</b>             | 02.02.2019  | 01.05.2020    |              | 9 |  |  |
| 3<br>Intel Pentium G4560        | 02.02.2019  | 01.05.2020    |              |   |  |  |
| 4<br>Aerocool VX-500 500W       | 02.02.2019  | 01.05.2020    |              |   |  |  |
| 5<br>Видеокарта кророк          | 02.02.2019  | 01.05.2020    |              |   |  |  |
| 6<br>Western Digital WD10EZEX   | 10.01.2019  | 20.09.2010    |              |   |  |  |
| 7<br>DeepCool GAMMAXX 300       | 14.05.2019  | 14.05.2020    |              |   |  |  |
|                                 |             |               |              |   |  |  |

Рисунок 3.10 – Карточка выдачи МЦ

|    | <b>• Карточка с МЦ для пользователя</b>         |                     |    |  |  |               |  |          |        |       | ◠ |                          |
|----|-------------------------------------------------|---------------------|----|--|--|---------------|--|----------|--------|-------|---|--------------------------|
|    | Список материальных ценностей для пользователей |                     |    |  |  |               |  |          |        |       |   |                          |
|    | Дата выдачи                                     | $\omega_{\rm{max}}$ | 31 |  |  | Дата возврата |  |          | $\sim$ |       |   | $\overline{31}$          |
|    | Поиск                                           |                     |    |  |  |               |  | $\times$ |        |       |   | ▲                        |
|    | <b>НаименованиеМЦ</b>                           |                     |    |  |  |               |  |          |        |       |   |                          |
|    | 1 ▶ S27F358FWI                                  |                     |    |  |  |               |  |          |        |       |   |                          |
| 2  | Oklick 180M                                     |                     |    |  |  |               |  |          |        |       |   |                          |
| 3  | Smartbuy                                        |                     |    |  |  |               |  |          |        |       |   |                          |
| 4  | XP-432                                          |                     |    |  |  |               |  |          |        |       |   |                          |
| 5  | <b>LIDE 220</b>                                 |                     |    |  |  |               |  |          |        |       |   |                          |
| 6  | <b>XP-444</b>                                   |                     |    |  |  |               |  |          |        |       |   | Ξ                        |
| 7  | <b>XT-897</b>                                   |                     |    |  |  |               |  |          |        |       |   |                          |
| 8  | <b>LIDE 800</b>                                 |                     |    |  |  |               |  |          |        |       |   |                          |
| 9  | S27F842763FWI                                   |                     |    |  |  |               |  |          |        |       |   |                          |
| 10 | DDR4-21546 8192MB                               |                     |    |  |  |               |  |          |        |       |   |                          |
| 11 | D4-2133 8192MB                                  |                     |    |  |  |               |  |          |        |       |   |                          |
| 12 | DDR4-2133 7346                                  |                     |    |  |  |               |  |          |        |       |   |                          |
| 13 | DD-2133 8192MB                                  |                     |    |  |  |               |  |          |        |       |   |                          |
| 14 | H110M-KSFF                                      |                     |    |  |  |               |  |          |        |       |   |                          |
| 15 | <b>H500M-K</b>                                  |                     |    |  |  |               |  |          |        |       |   | $\overline{\phantom{a}}$ |
|    |                                                 |                     |    |  |  |               |  |          |        |       |   |                          |
|    | Закрыть                                         |                     |    |  |  |               |  |          |        | Выбор |   |                          |

Рисунок 3.11 – Выбор МЦ

| Пользователь                  | MЦ                       | <b>ДатаВыдачи</b> |
|-------------------------------|--------------------------|-------------------|
| Иванов Иван Иванович          | Intel Pentium G4560      | 12.12.2018        |
| Петров Николай Федорович      | DDR4-2133 8192MB         | 12 12 2018        |
| Козлов Анатолий Александрович | Oklick 180M              | 18 12 2018        |
| Николаев Федор Петрович       | Видеокарта кророк        | 18.12.2018        |
| Николаев Федор Петрович       | DeepCool GAMMAXX 300     | 18.12.2018        |
| Абрамов Алексей Алексевич     | DeepCool GAMMAXX 300     | 18.12.2018        |
| Чайкин Виктор Вячеславович    | S27F358FWI               | 18.12.2018        |
| Иванов Иван Иванович          | DDR4-2133 8192MB         | 02 02 2019        |
| Иванов Иван Иванович          | Aerocool VX-500 500W     | 02 02 2019        |
| Иванов Иван Иванович          | Western Digital WD10EZEX | 02.02.2019        |
| Иванов Иван Иванович          | Видеокарта kpopok        | 02 02 2019        |
| Петров Николай Федорович      | <b>H110M-K</b>           | 02.02.2019        |
| Петров Николай Федорович      | Intel Pentium G4560      | 02.02.2019        |
| Петров Николай Федорович      | Aerocool VX-500 500W     | 02 02 2019        |
| Сидоров Кирилл Петрович       | <b>H110M-K</b>           | 02.02.2019        |
| Сидоров Кирилл Петрович       | Intel Pentium G4560      | 02.02.2019        |
| Сидоров Кирилл Петрович       | DDR4-2133 8192MB         | 02 02 2019        |
| Петров Николай Федорович      | Видеокарта kpopok        | 02.02.2019        |
| Петров Николай Федорович      | Western Digital WD10EZEX | 10.01.2019        |
| Иванов Иван Иванович          | DeepCool GAMMAXX 300     | 02 02 2019        |
| Иванов Иван Иванович          | S27F358FWI               | 02.02.2019        |
| Иванов Иван Иванович          | Oklick 180M              | 02.02.2019        |
| Иванов Иван Иванович          | Smartbuy                 | 02 02 2019        |
| Иванов Иван Иванович          | $XP-432$                 | 02.02.2019        |
| Иванов Иван Иванович          | $XP-444$                 | 14.05.2019        |
| Петров Николай Федорович      | DeepCool GAMMAXX 300     | 14 05 2019        |
|                               |                          |                   |

Рисунок 3.12 – Отчет о выданных МЦ пользователям

В форме «Возврат МЦ» при выборе пользователя можно увидеть все МЦ, которые есть у него на данный момент. Далее нужно выбрать МЦ, которую необходимо вернуть и записать при этом дату.

В справочнике «Виды МЦ» открывается таблица со всеми видами МЦ. В функциях изменить или добавить открывается карточка «МЦ Вид» с её техническими характеристиками. Можно записать новый вид материальной ценности или ввести технические характеристики к имеющемуся виду МЦ (рисунок 3.13).

|                | <b>ПР Карточка МЦВид</b>          |          |                       | OOO       |
|----------------|-----------------------------------|----------|-----------------------|-----------|
|                | Материнская плата<br>Наименование |          |                       |           |
|                | Поиск                             | $\times$ | $\cdots$<br>$\bullet$ |           |
|                | Технические Характеристики        |          |                       |           |
|                | 1 ▶ Разрешение                    |          |                       |           |
| $\overline{c}$ | Мощность                          |          |                       |           |
| 3              | Тактовая частота                  |          |                       |           |
| $\sqrt{4}$     | yh                                |          |                       |           |
| 5              | sd                                |          |                       |           |
| $6\phantom{1}$ | ghjutc                            |          |                       |           |
| $\overline{7}$ | ьбобм                             |          |                       |           |
|                |                                   |          |                       |           |
|                |                                   |          |                       |           |
|                |                                   |          |                       |           |
|                |                                   |          |                       |           |
|                |                                   |          |                       |           |
|                |                                   |          |                       |           |
|                |                                   |          |                       |           |
|                |                                   |          |                       |           |
|                |                                   |          |                       |           |
|                |                                   |          |                       |           |
|                |                                   |          |                       |           |
|                | Закрыть                           |          |                       | Сохранить |

Рисунок 3.13 – Карточка МЦ Вид

Форма «Пользователи» включает в себя следующий функционал:

- создание документа «Пользователи»;
- создание карточки документа «Пользователи»;

В справочнике «Пользователи» открывается таблица со всеми пользователями, их должностями и подразделением. При добавлении или изменении открывается «Карточка пользователя». В ней можно изменить ФИО пользователя, можно изменить или выбрать должность и подразделение из соответствующих выпадающих списков. Также можно вставить фото пользователя (рисунки 3.14 и 3.15).

|                | ФИО Пользователь                | Должность          | Подразделение |
|----------------|---------------------------------|--------------------|---------------|
|                | 1 • Иванов Иван Иванович        | Администратор      | <b>ACY</b>    |
| $\overline{2}$ | Петров Николай Федорович        | Администратор      | <b>ACV</b>    |
| $\overline{3}$ | Сидоров Артем Петрович          | Программист        | <b>ACY</b>    |
| 4              | Козлов Анатолий Александрович   | Системный аналитик | <b>ACY</b>    |
| ß.             | Крайнов Кирилл Петрович         | Сотрудник          | <b>ACY</b>    |
| 6              | Абрамов Алексей Алексевич       | Программист        | <b>ACV</b>    |
| $\overline{7}$ | Наумов Илья Васильевич          | Сотрудник          | <b>ACY</b>    |
| 8              | Чайкин Виктор Вячеславович      | Администратор      | <b>ACY</b>    |
| ğ              | Антипенко Сергей Петрович       | Сотрудник          | <b>ACY</b>    |
| 10             | Ковалев Александр Александрович | Программист        | <b>ACV</b>    |
| 11             | Пупкин Oner Oneroвич            | Сотрудник          | <b>ACY</b>    |
| 12             | Морозов Виктор Игоревич         | Сотрудник          | <b>ACY</b>    |
| 13             | Мурзин Игорь Сергеевич          | Сотрудник          | <b>ACY</b>    |
| 14             | Кириллов Антон Алексеевич       | Системный аналитик | <b>ACY</b>    |
| 15             | Пушкин Андрей Александрович     | Сотрудник          | <b>ACY</b>    |
| 16             | Корнилов Петр Петрович          | Сотрудник          | <b>ACY</b>    |
| 17             | Багузин Максим Сергеевич        | Администратор      | <b>ACY</b>    |
| 18             | Махов Алексеей Петрович         | Системный аналитик | <b>ACY</b>    |

Рисунок 3.14 – Список пользователей

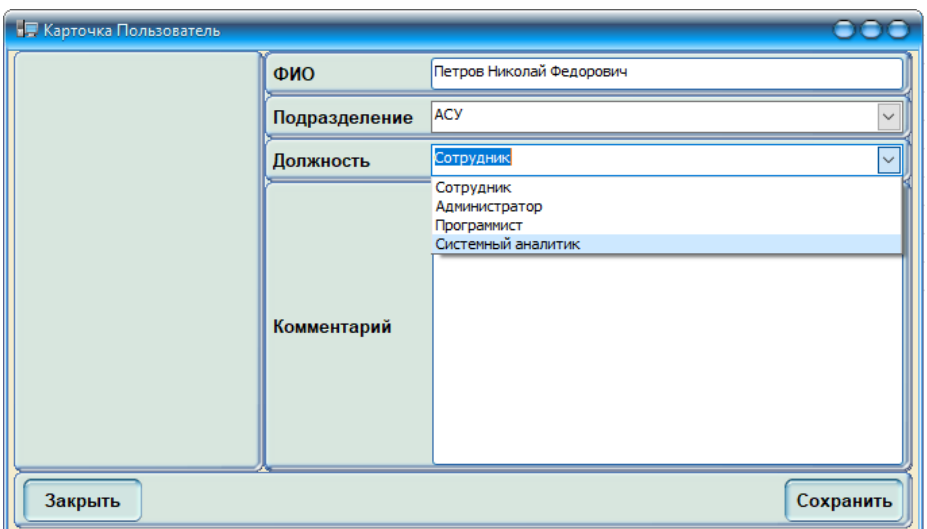

Рисунок 3.15 – Карточка пользователя

В операции «Ремонт МЦ» при открытии появляется список МЦ, которые были отправлены на ремонт. В функции добавления открывается «Карточка ремонт МЦ» для заполнения сведений. При выборе определенного пользователя, появляется список только тех МЦ, которые ему выдали. Из них пользователь может выбрать, что отправить на ремонт. При открытии формы «Изменить», можно изменить появившиеся сведения (рисунки 3.16, 3.17).

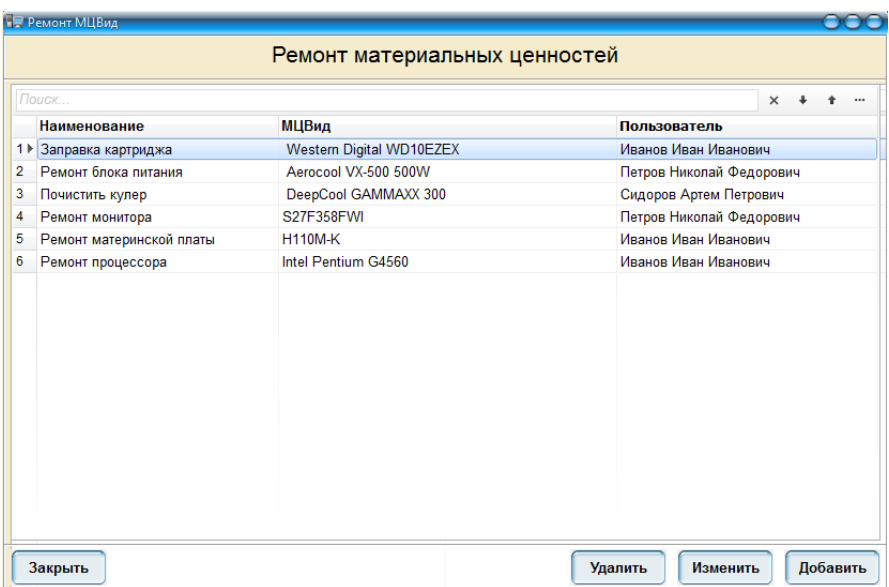

Рисунок 3.16 – Список МЦ в ремонте

| <b>В Карточка Ремонта МЦ</b> |                                                    |
|------------------------------|----------------------------------------------------|
| Наименование                 |                                                    |
| Пользователь                 | Сидоров Артем Петрович<br>$\overline{\phantom{a}}$ |
| МЦ                           | ≂                                                  |
| Дата сдачи в ремонт          | <b>H110M-K</b><br>Intel Pentium G4560              |
| Описание проблемы(           | DDR4-2133 8192MB                                   |
| Закрыть                      | Сохранить                                          |

Рисунок 3.17 – Заполнение карточки «Ремонт МЦ»

Форма «Инвентаризация МЦ» включает в себя следующий функционал:

- создание документа «Приказ об инвентаризации МЦ»;
- создание карточки документа «Инвентаризация МЦ»;
- введение фактического количества материальных ценностей у  $\bullet$ определенного пользователя в документ.
- вывод отчета.

Для формирования приказа проведения инвентаризации необходимо создать документ «Приказ о проведении инвентаризации». Далее для проведения инвентаризации необходимо провести операцию «Инвентаризация МЦ». Учет инвентаризации МЦ ведется у всех пользователей. В карточке

«Проведение инвентаризации» у определенного пользователя имеется определенного количество МЦ. Данная карточка автоматически заполняется наименованием материальных ценностей и их плановым количеством. Для проведения инвентаризации необходимо заполнить фактическое количество МЦ. После заполнения данных можно вывести отчет и посмотреть итоги инвентаризации (рисунки 3.18 – 3.20).

| <b>Пориказ об Инв Карточка</b> |    |                |                   |
|--------------------------------|----|----------------|-------------------|
| ФИО Пользователь               |    |                | ۳                 |
| Дата начала                    | 31 | Дата окончания | 31<br>×<br>$\sim$ |
|                                |    |                |                   |
|                                |    |                |                   |
|                                |    |                |                   |
|                                |    |                |                   |
| Комментарий                    |    |                |                   |
|                                |    |                |                   |
|                                |    |                |                   |
|                                |    |                |                   |
|                                |    |                |                   |
| Закрыть                        |    |                | Сохранить         |

Рисунок 3.18 – Карточка «Приказ об инвентаризации»

|    |                                 | Инвентаризация материальных ценностей |  |  |  |  |
|----|---------------------------------|---------------------------------------|--|--|--|--|
|    | Поиск                           |                                       |  |  |  |  |
|    | Пользователь                    |                                       |  |  |  |  |
|    | 1 ▶ Иванов Иван Иванович        |                                       |  |  |  |  |
| 2  | Петров Николай Федорович        |                                       |  |  |  |  |
| з  | Сидоров Кирилл Петрович         |                                       |  |  |  |  |
| 4  | Козлов Анатолий Александрович   |                                       |  |  |  |  |
| 5  | Николаев Федор Петрович         |                                       |  |  |  |  |
| 6  | Абрамов Алексей Алексевич       |                                       |  |  |  |  |
| 7  | Наумов Илья Васильевич          |                                       |  |  |  |  |
| 8  | Чайкин Виктор Вячеславович      |                                       |  |  |  |  |
| 9  | Антипенко Сергей Петрович       |                                       |  |  |  |  |
| 10 | Ковалев Александр Александрович |                                       |  |  |  |  |
| 11 | Пупкин Олег Олегович            |                                       |  |  |  |  |
| 12 | Морозов Виктор Игоревич         |                                       |  |  |  |  |
| 13 | Мурзин Игорь Сергеевич          |                                       |  |  |  |  |
| 14 | Кириллов Антон Алексеевич       |                                       |  |  |  |  |
| 15 | Пушкин Андрей Александрович     |                                       |  |  |  |  |
| 16 | Корнилов Петр Петрович          |                                       |  |  |  |  |
| 17 | Багузин Максим Сергеевич        |                                       |  |  |  |  |
|    |                                 |                                       |  |  |  |  |
|    | Закрыть                         | Изменить<br>Добавить<br>Удалить       |  |  |  |  |

Рисунок 3.19 – Список Пользователей для инвентаризации МЦ

| <b>ПР Инв для МЦ</b> |                        |                   |                |                   |           |
|----------------------|------------------------|-------------------|----------------|-------------------|-----------|
| Bce ero MLL<br>Общее |                        |                   |                |                   |           |
| <b>MC</b>            | Intel Pentium G4560    | <b>Kol-voPlan</b> | $\mathbf{1}$   | <b>Kol-voFakt</b> |           |
| <b>MC</b>            | DDR4-2133 8192MB       | <b>Kol-voPlan</b> | 2              | Kol-voFakt        |           |
| <b>MC</b>            | Aerocool VX-500 500W   | <b>Kol-voPlan</b> | 1              | <b>Kol-voFakt</b> |           |
| <b>MC</b>            | Western Digital WD10E2 | Kol-voPlan        | $\overline{2}$ | <b>Kol-voFakt</b> |           |
| <b>MC</b>            | Видеокарта kpopok      | <b>Kol-voPlan</b> | 1              | <b>Kol-voFakt</b> |           |
| <b>MC</b>            | DeepCool GAMMAXX 30    | Kol-voPlan        | 1              | Kol-voFakt        |           |
| <b>MC</b>            | S27F358FWI             | Kol-voPlan        | 1              | <b>Kol-voFakt</b> |           |
| <b>MC</b>            | Oklick 180M            | Kol-voPlan        | 2              | Kol-voFakt        |           |
| <b>MC</b>            | Smartbuy               | Kol-voPlan        | 2              | <b>Kol-voFakt</b> |           |
| <b>MC</b>            | XP-432                 | <b>Kol-voPlan</b> | 1              | <b>Kol-voFakt</b> |           |
| <b>MC</b>            | XP-444                 | Kol-voPlan        | 1              | Kol-voFakt        |           |
|                      |                        |                   |                |                   |           |
| Закрыть              |                        |                   |                |                   | Сохранить |

Рисунок 3.20 – Карточка «Проведение Инвентаризации»

Автоматизированные процессы в разработанной информационной системе учета инвентаризации МЦ:

- $\bullet$ процесс записи новых МЦ или редактирование имеющихся МЦ;
- процесс записи новых сотрудников или их редактирование;

процесс записи новых технических характеристик или редактирование:

- процесс записи новых видов МЦ их технических характеристик;  $\bullet$
- процесс выдачи МЦ.

Система обеспечивает надежное хранение данных и осуществляет поиск необходимой информации и формирует отчетность.

#### **3.5 Тестирование программного проекта**

<span id="page-48-0"></span>Перед передачей разработанного проекта заказчику и его запуском в широкое пользование, необходимо обязательно проверить программу на предмет ошибок и недоработок, провести тестирование.

Тестирование необходимо для выявления ошибок, которые впоследствии могут нанести большой урон системе, что в свою очередь может привести к

непредвиденному материальному ущербу. Во избежание многочисленных проблем лучше своевременно найти и исправить ошибки перед запуском системы. Далее перечислены виды тестирования.

Приемочный тест - первый и самый короткий тест, призванный проводить проверку основных элементов программного продукта и его работоспособности в целом. В случае функционального тестирования проверяется основной функционал приложения. Тест занимает 1-4 часа в зависимости от сложности тестируемого продукта. На основе результатов данного теста принимается решение о приемке версии программного продукта и продолжении тестирования текущей версии продукта более серьезными тестовыми испытаниями.

Критический тест – основной тип тестовых испытаний, во время которого значимые элементы и функции приложения проверяются на предмет правильности работы при стандартном их использовании. Как правило, на данном уровне тестирования проверяется основная масса требований к продукту.

Расширенный тест - вид углубленного тестирования, в данном случае проверяется нестандартное использование программного продукта, границы переполнения массивов данных, ввод специальных символов и тому подобное  $[16]$ .

Был выбран критическое тестирование. Для этого был написан тест для проверки критических данных. Критическое тестирование создано для того, чтобы проверить основную функциональность системы.

Процесс заполнения  $\phi$ <sub>O</sub> $\mu$ должен предельно ПОНЯТНЫМ ДЛЯ пользователей. На этом этапе можно произвести тестирование на критические данные. Проверка на критические данные отражена в таблице 3.9.

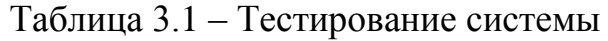

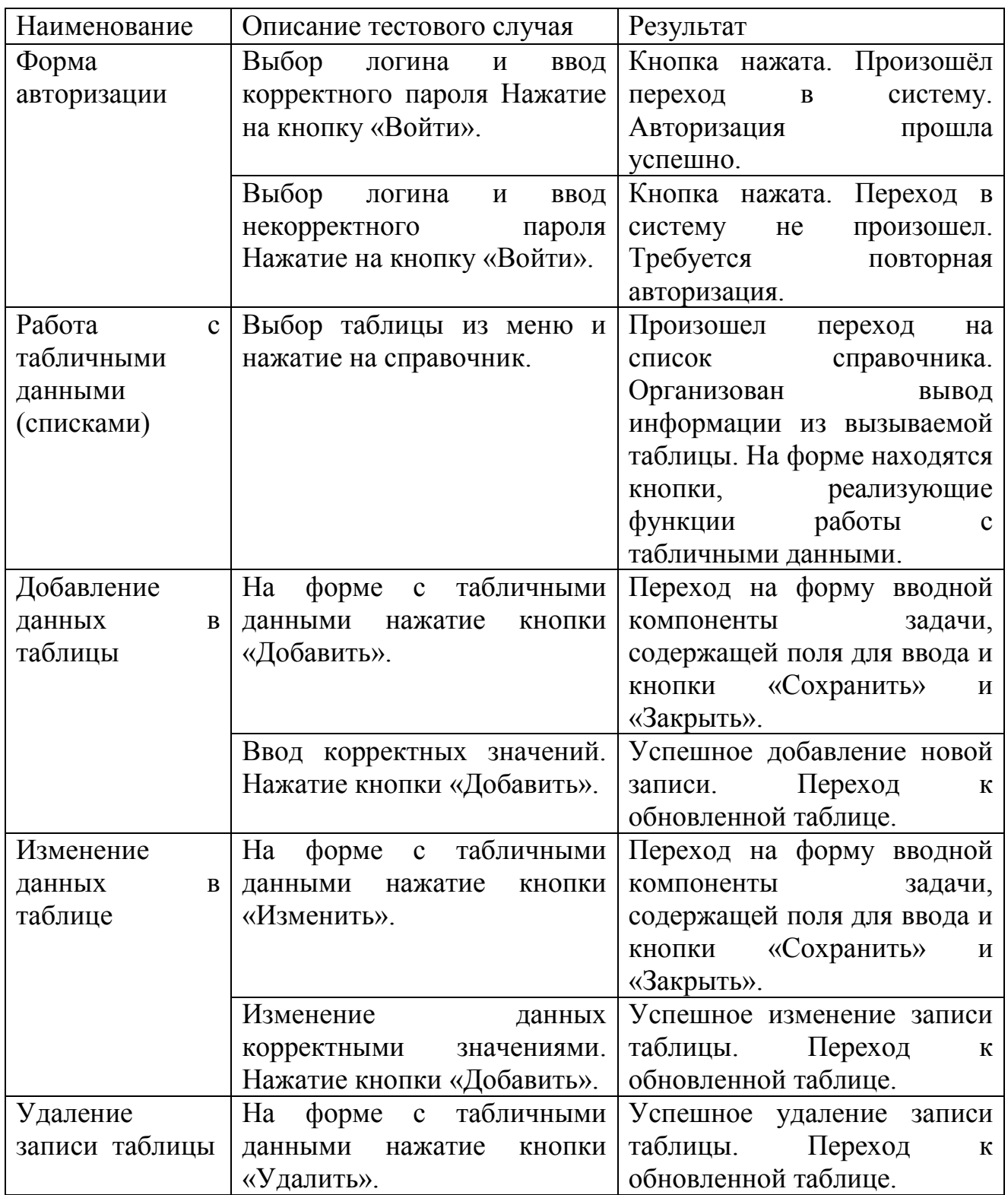

Вывод о тестировании: по результатам таблицы: во всех описанных в тесте случаях были положительные результаты. Тест на критические данные системой был пройден.

#### **Выводы по главе 3**

<span id="page-51-0"></span>Описаны средства реализации информационной системы учета инвентаризации для требуемых функций, такие как БД Microsoft SQL Server и среда разработки Embarcadero RAD Studio.

В ходе работы был представлен функционал, разрабатываемой автоматизированной информационной системы, показывающий переход деятельности предприятия к автоматизированной деятельности системы учета инвентаризации МЦ. Рассмотрен сравнительный анализ используемых средств разработки с их аналогами. Был представлен процесс разработки информационной системы и описание её функциональности с использованием выбранных средств. Выбран метод тестирования и проведено тестирование системы учета инвентаризации МЦ.

#### **ЗАКЛЮЧЕНИЕ**

<span id="page-52-0"></span>Выпускная бакалаврская работа направлена на разработку программного обеспечения, связанная с автоматизацией учета инвентарных объектов ПАО «ТОАЗ» в цехе 38ИТ с помощью внедрения информационной системы по учету и инвентаризации МЦ.

В процессе работы был проведен анализ АИС по инвентаризации ПАО «ТОАЗ». По итогам анализа были выявлены те процессы, которые требовалось автоматизировать с целью повышения эффективности деятельности организации и улучшения работы заведующего АХЧ с учетом материальных ценностей. К реализации системы для выявления требований были разработаны диаграммы на основе методологии UML, такие как, диаграмма вариантов использования, диаграмма классов, диаграмма последовательности.

Разработанная система необходима чтобы, вести учет и управление данными, корректировать их. Был проведен сравнительный анализ используемых средств разработки с их аналогами. Система реализована с помощью средств: Microsoft SQL Server и Embarcadero RAD Studio.

Был показан процесс разработки проекта с использованием выбранных средств реализации системы. А также в работе был показан функционал разрабатываемой информационной системы учета инвентаризации. Также выбраны методы тестирования и проведено тестирование системы учета инвентаризации МЦ. Результат тестирования – программа соответствует эксплуатационным требованиям.

#### **СПИСОК ИСПОЛЬЗУЕМОЙ ЛИТЕРАТУРЫ**

<span id="page-53-0"></span>*Нормативно-правовые акты*

1. ГОСТ 34.601-90. Информационные технологии. Комплекс стандартов на автоматизированные системы. Автоматизированные системы. Стадии создания.

2. ГОСТ 34.320-96. Информационная технология. Система стандартов по базам данных. Концепции и терминология для концептуальной схемы и информационной базы.

3. ГОСТ РИСО/МЭК 12207-99. Информационная технология. Процессы жизненного цикла программных средств.

*Научная и методическая литература*

4. Балдин, К. В. Информационные системы в экономике [Электронный ресурс] : учебник / К. В. Балдин, В. Б. Уткин. - 7-е изд. – М. : Дашков и К°, 2016. - 395 с.

5. Бодров, О.А. Предметно-ориентированные экономические информационные системы / О.А. Бодров, Р.Е. Медведев - М.: Горячая линия-Телеком, 2015. - 244 с.

6. Варзунов, А. В. Анализ и управление бизнес-процессами [Электронный ресурс]: учеб.пособие / А. В. Варзунов, Е. К. Торосян, Л. П. Сажнева. – Санкт-Петербург: Университет ИТМО, 2016. – 114 с.

7. Варфоломеева, А.О. Информационные системы предприятия: Учебное пособие / А.О. Варфоломеева, А.В. Коряковский, В.П. Романов. - М.: НИЦ ИНФРА-М, 2013. - 283 c.

8. Голицына,О. Л. Системы управления базами данных : учеб. пособие / О. Л. Голицына, Т. Л. Партыка, И. И. Попов. - Гриф МО. – М. : ФОРУМ - ИНФРА-М, 2016. - 431 с.

9. Гринберг, А.С. Информационные технологии управления [Электронный ресурс]: учебное пособие для вузов / А.С. Гринберг, Н.Н. Горбачев, А.С. Бондаренко. – Электрон.текстовые данные. – М.: ЮНИТИ-ДАНА, 2017. – 478 c. – 5-238-00725-6.

10. Елиферов, В.Г. Бизнес-процессы: Регламентация и управление: Учебник / В.Г. Елиферов. - М.: НИЦ ИНФРА-М, 2017. - 319 c.

11. Золотов С. Ю. Проектирование информационных систем [Электронный ресурс] : учеб.пособие / С. Ю. Золотов ; Томский гос. ун-т систем управления и радиоэлектроники. - Томск : Эль Учебное пособие Контент, 2015. - 86 с. - ISBN 978-5-4332-0083-8.

12. Карпова, И. П. Базы данных : курс лекций и материалы для практ. занятий : учеб. пособие для студентов техн. фак. / И. П. Карпова. – СПб. : Питер, 2016. - 240 с.

13. Коцюба, И.Ю. Основы проектирования информационных систем. Учебное пособие / И.Ю.Коцюба, А.В. Чунаев, А.Н. Шиков. – СПб: Университет ИТМО, 2015. – 206 с.

14. Маглинец Ю. А. Анализ требований к автоматизированным информационным системам [Электронный ресурс] [учебное пособие] / Ю. А. Маглинец. – 2-е изд., испр. – Москва ИНТУИТ, 2016. – 192 с. ил. – (Основы информационных технологий). – ISBN 978-5-94774-865-9.

15. Романов А.А. Конструирование программного обеспечения : учебное пособие / А. А. Романов. - Ульяновск : УлГТУ, 2016. - 126 с.

16. Реинжиниринг бизнес-процессов : учеб. пособие / А. О. Блинов [и др.] ; под ред. А. О. Блинова. - Москва : ЮНИТИ-ДАНА, 2016. - 340 c.

17. Рудинский И. Д. Технология проектирования автоматизированных систем обработки информации и управления: учеб. пособие / И. Д. Рудинский. – М. : Горячая линия - Телеком, 2016. - 304 с.

18. Самуйлов К.Е. Основы формальных методов описания бизнеспроцессов. Учебное пособие / К.Е. Самуйлов, Н.В. Серебренникова, А.В. Чукарин – Москва: РУНД, 2014- 130с.

19. Чистякова, В. И. Проектирование информационных систем. Учебник для студентов учреждений высшего профессионального образования / В.И. Чистякова, В.В.Белов – М.: Академия, 2015. – 352 с.

20. Шелухин, О. И. Моделирование информационных систем: учеб. пособие. 004 / О. И. Шелухин. - 2-е изд., перераб. и доп. – М. : Горячая линия - Телеком, 2016. - 516 с.

*Электронные ресурсы*

21. ПАО «ТОАЗ» [Электронный ресурс]: [http://www.toaz.ru](http://www.toaz.ru/)

22. Сайт intuit.ru НОУ ИНТУИТ. Введение в UML URL: https://www.intuit.ru/studies/courses/1007/229/lecture/5956?page=3

23. Microsoft SQL Server [Электронный ресурс]: <https://www.microsoft.com/ru-ru/sql-server/>

24. Embarcadero RAD Studio [Электронный ресурс]: <https://www.embarcadero.com/ru/products/rad-studio>

25. FastReport [Электронный ресурс]: https://www.fastreport.ru *Литература на иностранном языке*

26. Craig Larman. Applying UML and Patterns : An Introduction to Object-Oriented Analysis and Design and Iterative Development. — 3rd Edition — М.:2016. — 736 p. — ISBN 0-13-148906-2.

27. James D McKeen, IT Strategy: Issues and Practices, Global Edition – учебное пособие, издательство: Pearson, James D McKeen, Heather A Smith –  $2015 - 300c$ .

28. Serova E. Enterprise Information Systems of new Generation [Text] // The Electronic Journal Information Systems Evaluation, St. Petersburg, Russia –  $2015. - Vol 15. - P. 120.$ 

29. Alan Dennis, Barbara Haley Wixom, David Tegarden: Systems Analysis and Design with UML - 4th Edition, Wiley, 2016.

30. Grandhi S. Strategic Value of Mobile CRM Applications: A Review of Mobile CRM at Dow Corning and DirecTV [Text] / S.Grandhi , R. Chugh // International Conference on Innovation and Information Management , Singapore – 2014. – Vol 36. – P. 389.

### **ПРИЛОЖЕНИЕ А**

### Листинг формы «Список добавление МЦ»

<span id="page-56-0"></span>unit uMC; // Процедура кнопки «Добавить» procedure TfMC.BtnAddClick(Sender: TObject); begin Application.CreateForm(TfMCAdd, fMCAdd); if fMCAdd.ShowModal=mrOk then begin DBGridMC.DataSource.DataSet.Close; DBGridMC.DataSource.DataSet.Open; DBGridMC.DataSource.DataSet.Locate('IDМЦ', fMCAdd.IDМЦ,[]); end; FreeAndNil (fMCAdd); end; // Процедура кнопки «Закрыть» procedure TfMC.BtnCloseClick(Sender: TObject); begin close; end; // Процедура кнопки «Изменить» procedure TfMC.BtnEditClick(Sender: TObject); begin Application.CreateForm(TfMCAdd, fMCAdd); fMCAdd.IDМЦ:=DBGridMC.DataSource.DataSet.FieldByName('IDМЦ').Value; if fMCAdd.ShowModal=mrOk then begin DBGridMC.DataSource.DataSet.Close; DBGridMC.DataSource.DataSet.Open; DBGridMC.DataSource.DataSet.Locate('IDМЦ',fMCAdd.IDМЦ,[]); end; FreeAndNil (fMCAdd); end; // Процедура создания формы procedure TfMC.FormCreate(Sender: TObject);

begin

 DSetMC:= TADODataSet.Create(self); DSetMC.Connection:=fMain.ADOConnection; DSetMC.CommandType := cmdText; DSetMC.CommandText:= 'select \* from МЦСписок'; DSetMC.DataSource:=DSourceMC; DDriverMC:= TADODataDriverEh.Create(self); DDriverMC.ADOConnection:=fMain.ADOConnection; DDriverMC.ProviderDataSet:=DSetMC; MTableMC:= TMemTableEh.Create(self); MTableMC.DataDriver:=DDriverMC; DSourceMC:= TDataSource.Create(self); DSourceMC.DataSet:=MTableMC; DBGridMC.DataSource:=DSourceMC; end; // Процедура открытия формы procedure TfMC.FormShow(Sender: TObject); begin DBGridMC.DataSource.DataSet.Open; end;

end.

#### ПРИЛОЖЕНИЕ Б

#### Листинг формы «Карточка добавления МЦ»

```
unit uMCAdd;
// Процедура кнопки «Сохранить»
procedure TfMCAdd.BtnSaveClick(Sender: TObject);
var
 ADOCommand: TADOCommand;
 i: integer;
begin
if CheckFilling then
begin
ShowMessage('Заполните поля!');
Exit:
end:
 ADOCommand := TADOCommand.Create(self);
 try
  ADOCommand.Conrection := fMain. A DOConnection:ADOCommand.CommandText = 'execМЦДобавить :Наименование, :Количество,
:НоменклатурныйНомер,
                          :ДатаПокупки, :ОкончаниеГарантии,:Стоимость, :IDMЦВид,
: IDПользователь, : Инвентарный Homep, : Комментарий, : IDMII OUTPUT';
  ADOCommand.Parameters.ParamByName('Наименование').Value := EditName.Text;
  ADOCommand.Parameters.ParamByName('Количество').Value
:=StrToIntDef(EditKolichestvo.Text,0);
  ADOCommand.Parameters.ParamByName('НоменклатурныйНомер').Value
:=EditNomNomer.Text:
  ADOCommand.Parameters.ParamByName('ДатаПокупки').Value := DatePokupka.Date;
  ADOCommand.Parameters.ParamByName('ОкончаниеГарантии').Value := DateGarantia.Date;
  ADOCommand.Parameters.ParamByName('Стоимость').Value
:=StrToIntDef(EditStoimosti.Text,0);
  ADOCommand.Parameters.ParamByName('ИнвентарныйНомер').Value := EditInvNomer.Text;
  ADOCommand.Parameters.ParamByName('IDML[Bux').Value := DBLookupVid.KeyValue;
  ADOCommand.Parameters.ParamByName('Комментарий').Value := MemoKoment.Text;
  ADOCommand.Parameters.ParamByName('IDMLI').Value := IDMLI;
  ADOCommand.Execute:
  IDMII:= ADOCommand.Parameters.ParamByName('IDMII').Value;
                                         59
```
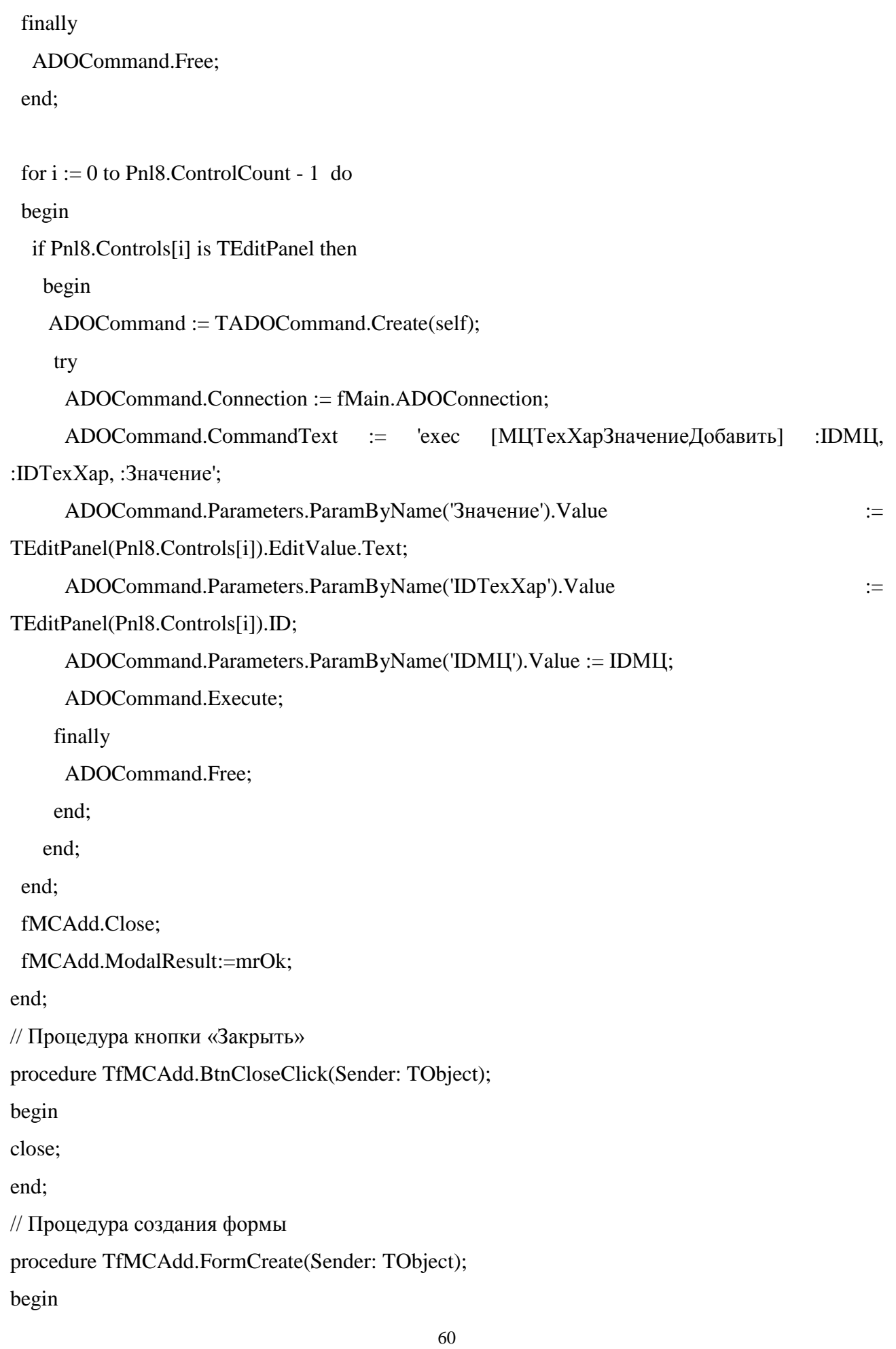

DSetMCAdd:= TADODataSet.Create(self); DSetMCAdd.Connection:=fMain.ADOConnection; DSetMCAdd.CommandType := cmdTable; DSetMCAdd.CommandText:= 'dbo.МЦВид'; DSetMCAdd.DataSource:=DSourceMCAdd; DSourceMCAdd:= TDataSource.Create(self); DSourceMCAdd.DataSet:=DSetMCAdd; DBLookupVid.ListSource:=DSourceMCAdd; DBLookupVid.KeyField:='ID'; DBLookupVid.ListField:='Наименование'; end; // Процедура открытия формы procedure TfMCAdd.FormShow(Sender: TObject); var DSetTemp: TADODataSet; P:TEditPanel; begin if not(VarType(IDМЦ) in [varNull, varEmpty]) then begin DSetTemp := TADODataSet.Create(self); try DSetTemp.Connection := fMain.ADOConnection; DSetTemp.CommandType := cmdText; DSetTemp.CommandText := 'EXEC [dbo].[МЦВыбор] :IDМЦ'; DSetTemp.Parameters.ParamByName('IDМЦ').Value := IDМЦ; DSetTemp.Open; EditName.Text := DSetTemp.FieldByName('НаименованиеМЦ').AsString; EditKolichestvo.Text := DSetTemp.FieldByName('Количество').AsString; EditNomNomer.Text := DSetTemp.FieldByName('НоменклатурныйНомер').AsString; DatePokupka.Date := DSetTemp.FieldByName('ДатаПокупки').AsDateTime; DateGarantia.Date := DSetTemp.FieldByName('ОкончаниеГарантии').AsDateTime; EditStoimosti.Text := DSetTemp.FieldByName('Стоимость').AsString; EditInvNomer.Text := DSetTemp.FieldByName('ИнвентарныйНомер').AsString; MemoKoment.Text := DSetTemp.FieldByName('Комментарий').AsString; DBLookupVid.KeyValue:= DSetTemp.FieldByName('IDМЦВид').Value;

 DSetTemp.close; finally DSetTemp.Free;

end;

begin

DSetMCTehHar:= TADODataSet.Create(self);

try

DSetMCTehHar.Connection:=fMain.ADOConnection;

DSetMCTehHar.CommandType := cmdText;

DSetMCTehHar.CommandText:= 'exec dbo.[МЦТехХар] :IDМЦ';

DSetMCTehHar.Parameters.ParamByName('IDМЦ').Value:=IDМЦ;

DSetMCTehHar.Open;

DSetMCTehHar.First;

while not DSetMCTehHar.Eof do

begin

```
 P:= TEditPanel.Create(fMCAdd,Pnl8);
```
P.ID :=DSetMCTehHar.FieldByName('IDТехХар').Value;

P.LabelName.Caption:=DSetMCTehHar.FieldByName('ТехХар').AsString;

P.LabelEU.Caption:=DSetMCTehHar.FieldByName('ЕдИзм').AsString;

P.EditValue.Text:=DSetMCTehHar.FieldByName('Значение').AsString;

DSetMCTehHar.Next;

end;

finally

DSetMCTehHar.Free;

end;

end;

end;

DBLookupVid.ListSource.DataSet.Open;

end;

end.

### **ПРИЛОЖЕНИЕ В**

### **Таблицы в базе данных**

<span id="page-62-0"></span>Таблица 1 – Форма «МЦ»

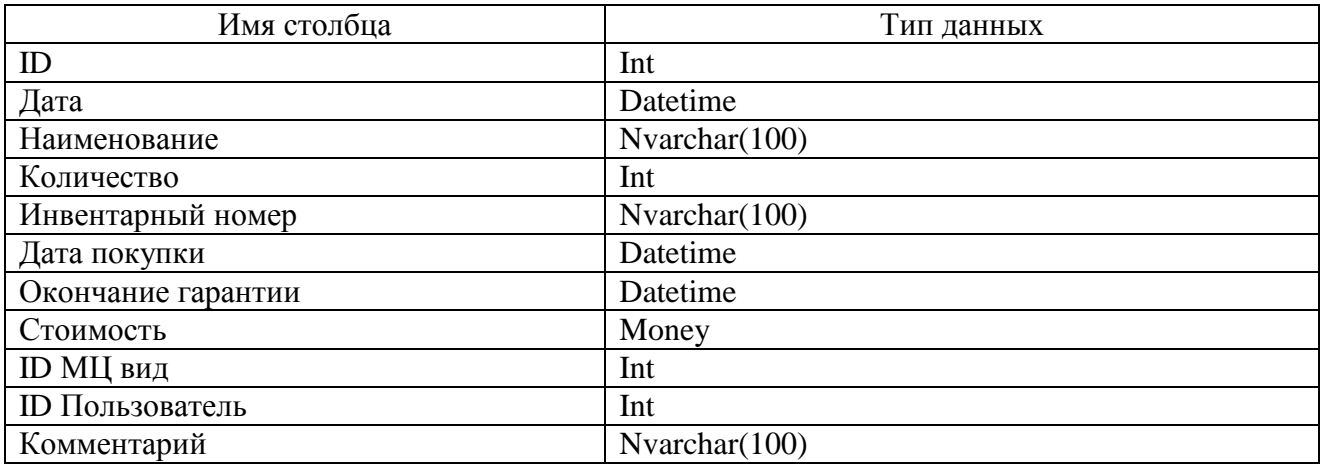

### Таблица 2 – Форма «МЦ Вид»

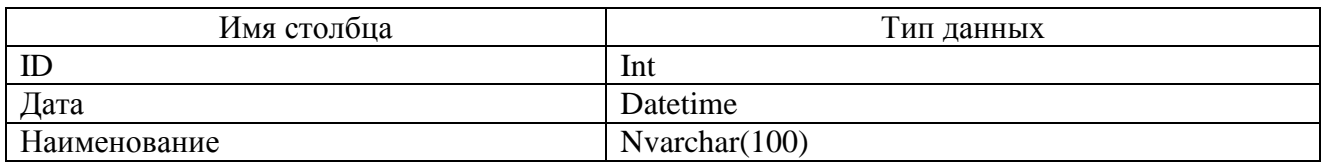

### Таблица 3 – Форма «МЦ Технические Характеристики»

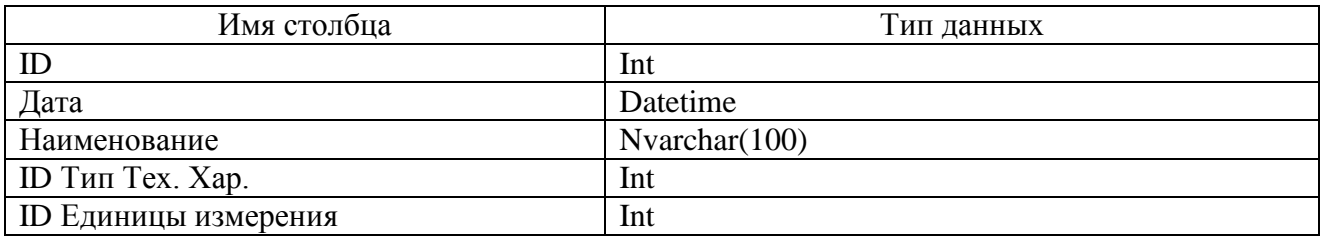

### Таблица 4 – Форма «Ремонт МЦ»

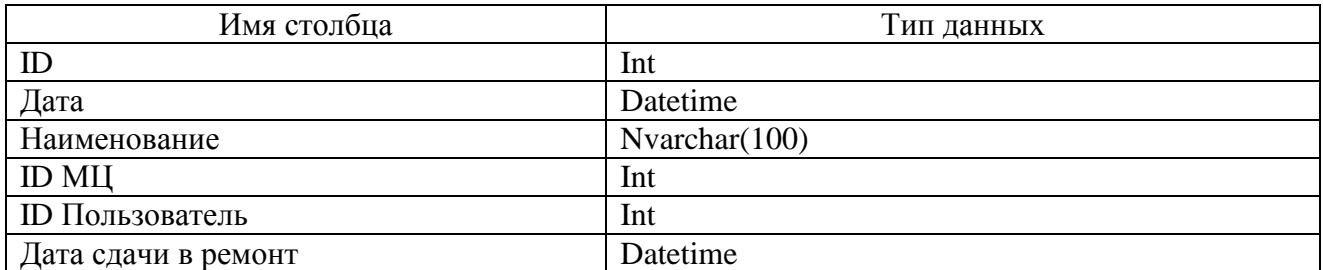

Таблица 5 – Форма «Выдача МЦ»

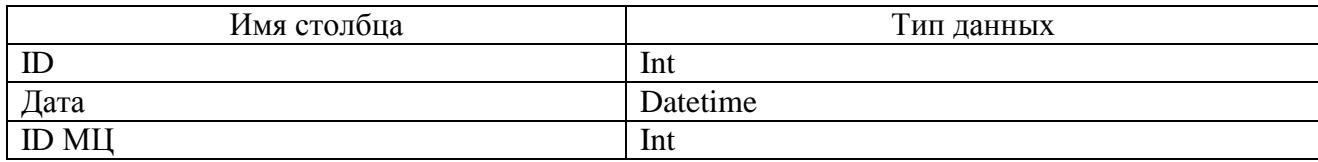

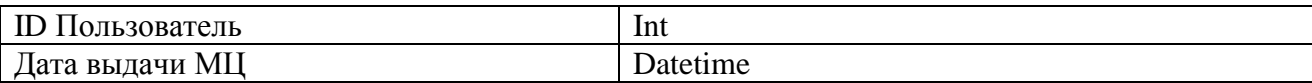

## Таблица 6 – Таблица «Пользователь»

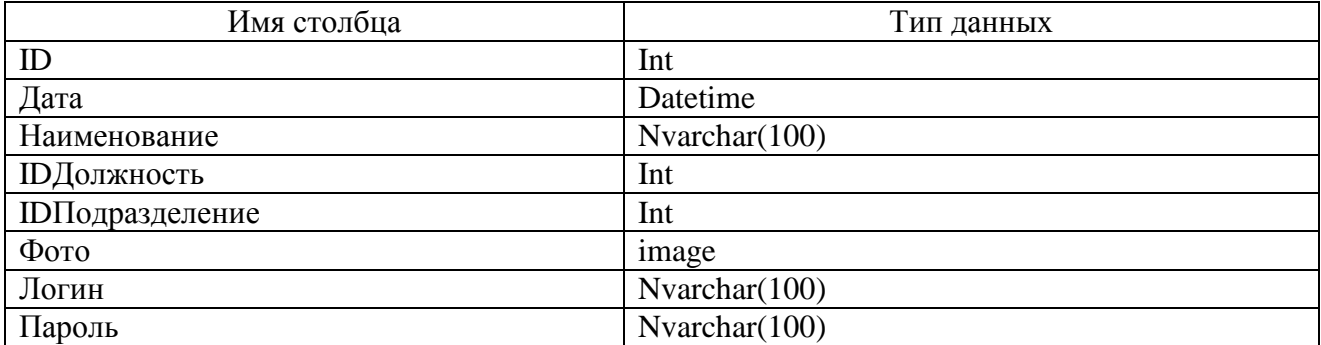

## Таблица 7 – Таблица «Инвентаризация»

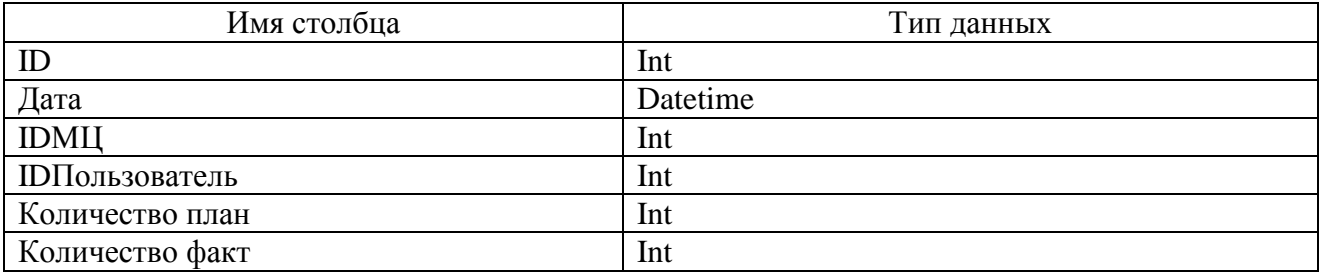

Таблица 8 – Таблица «Приход МЦ»

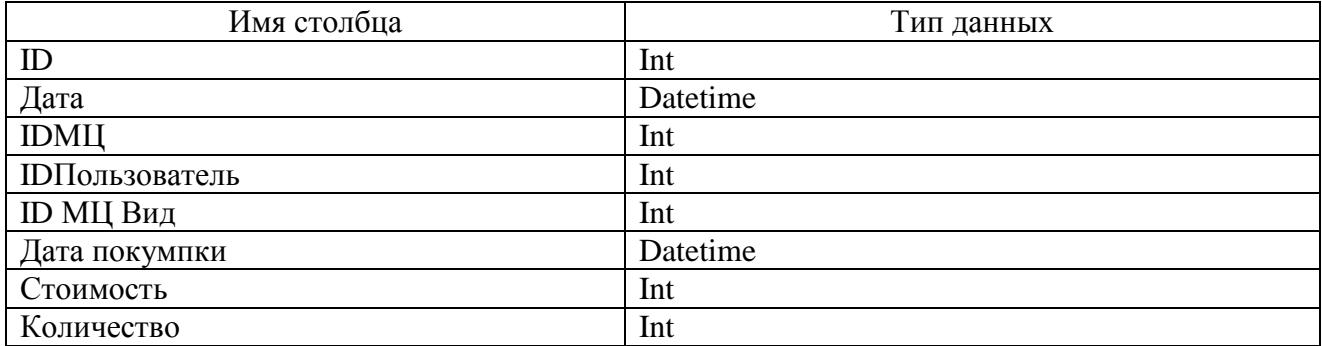